**Séminaire Bâtiment Durable**

# **La PEB en 2015 : comment l'appliquer ?**

L'essentiel de la formation organisée par Bruxelles Environnement

### **20 novembre 2015**

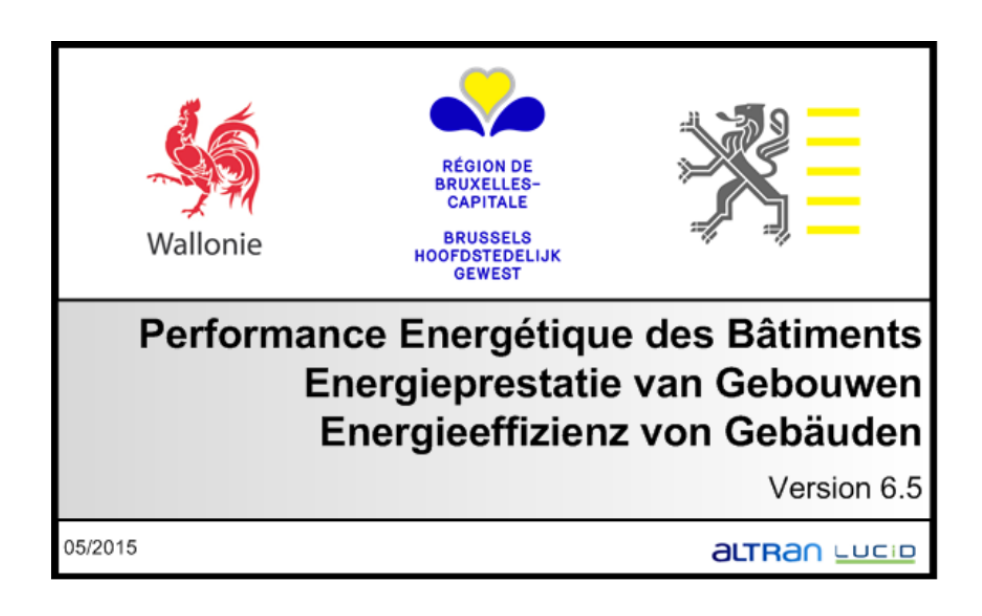

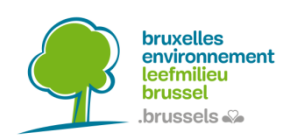

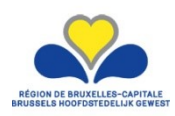

IBGE INSTITUT BRUXELLOIS POUR LA GESTION DE L'ENVIRONNEMENT | BIM BRUSSELS INSTITUUT VOOR MILIEUBEHEER

Site de Tour & Taxis - Avenue du Port 86C/3000 - 1000 Bruxelles T+32 2 775 75 11 · F+32 2 775 76 11 info@environnement.irisnet.be · www.bruxellesenvironnement.be Site van Thurn & Taxis · Havenlaan 86C/3000 · 1000 Brussel T +32 2 775 75 11 · F +32 2 775 76 11 info@leefmilieu.irisnet.be · www.leefmilieubrussel.be

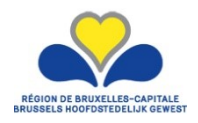

### **La PEB en 2015 : comment l'appliquer**

**Séminaire bilingue ( traduction simultanée)** *Bruxelles, 20 novembre 2015 Auditoire du siège de Bruxelles Environnement Tour et Taxis – Avenue du Port 86c/3000, 1000 Bruxelles*

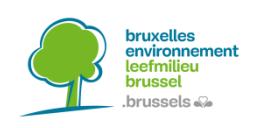

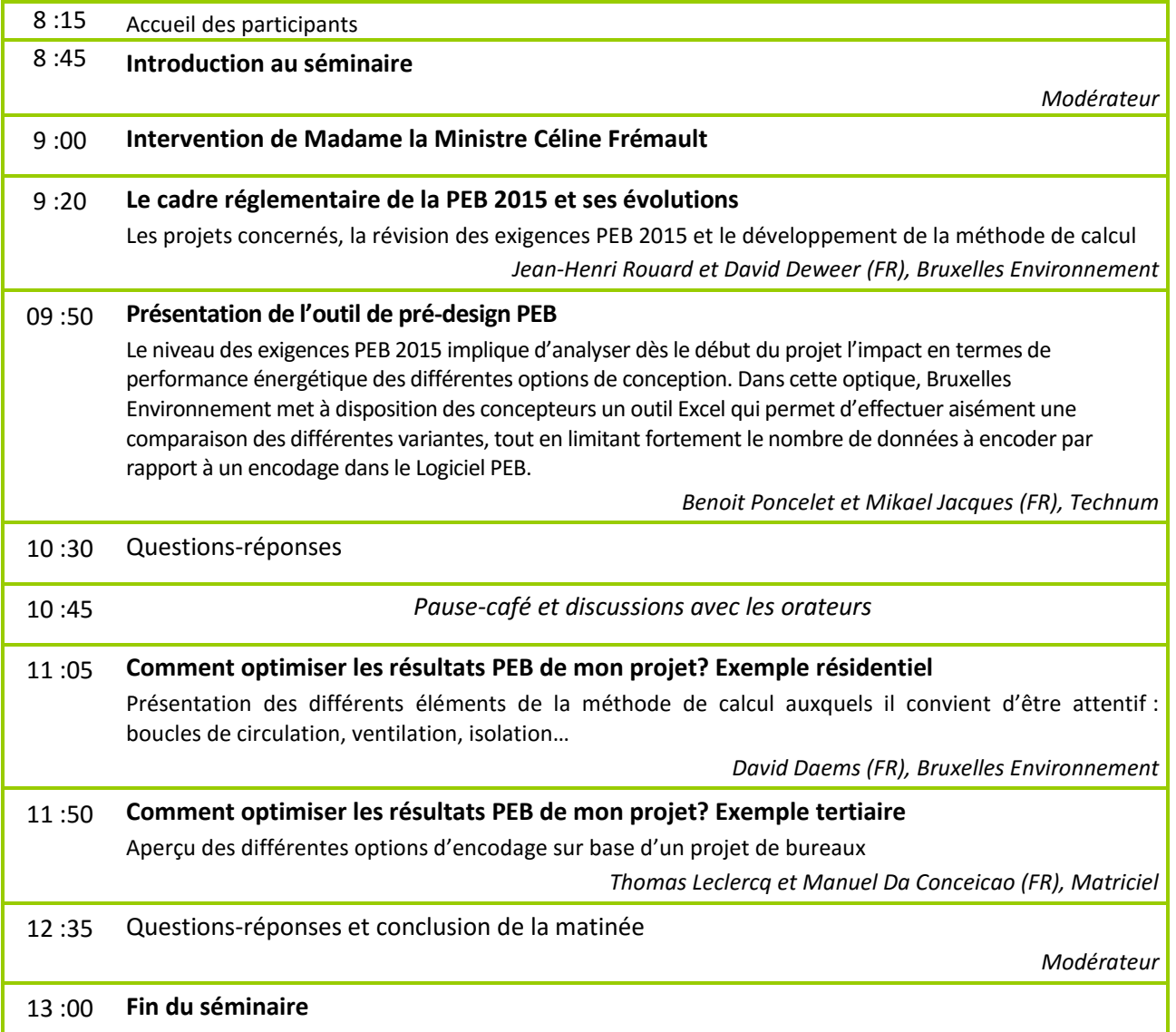

#### **Orateurs/Sprekers**

#### **Monsieur Frédéric LUYCKX**

CERAA asbl Rue Ernest Allard 21 1000 BRUXELLES Email [frederic.luyckx@ceraa.be](mailto:frederic.luyckx@ceraa.be)

#### **Madame Céline FREMAULT**

Ministre Bruxelloise en charge de l'Energie, de l'Environnement, du Logement et de la Qualité de vie Rue Capitaine Crespel 35 1050 BRUXELLES/BRUSSEL @ : [dinfo@fremault.irisnet.be](mailto:dinfo@fremault.irisnet.be)

#### **Messieurs Jean-Henri ROUARD et David DEWEER**

Bruxelles Environnement IBGE / Leefmilieu Brussel BIM Avenue du Port 86c/3000 1000 BRUXELLES/BRUSSEL @ : [jhrouard@environnement.irisnet.be](mailto:jhrouard@environnement.irisnet.be) [ddeweer@environnement.irisnet.be](mailto:ddeweer@environnement.irisnet.be)

#### **Messieurs Benoit PONCELET et Mikael JACQUES**

Technum-Tractebel sa Avenue Ariane 7 1200 WOLUWE SAINT LAMBERT

@ : benoit.poncelet@technum-tractebel.be mikael.jacques@technum-tractebel.be

#### **Monsieur David DAEMS**

Bruxelles Environnement IBGE / Leefmilieu Brussel BIM Avenue du Port 86c/3000 1000 BRUXELLES/BRUSSEL @ : [ddaems@environnement.irisnet.be](mailto:ddaems@environnement.irisnet.be)

#### **Messieurs Manuel DA CONCEICAO NUNES et Thomas LECLERCQ**

MATRICIEL sa Place de l'Université 25 Etage 2 1348 LOUVAIN-LA-NEUVE Email [daconceicao@matriciel.be](mailto:daconceicao@matriciel.be) [leclercq@matriciel.be](mailto:leclercq@matriciel.be)

#### **Commanditaire / Opdrachtgever**

Bruxelles Environnement (IBGE) - Leefmilieu Brussel (BIM) **Monsieur Pierre MASSON** Site Tours et Taxis Avenue du Port 86c/3000 1000 BRUXELLES/BRUSSEL @ : [pmasson@environnement.irisnet.be](mailto:pmasson@environnement.irisnet.be)

#### **Encadrement – Omkadering**

**Madame Célia BAYARD**

Agence Immobilière Sociale Baita

Association du Logement Social

CERAA asbl – Cenergie bvba – ICEDD asbl **Madame Cécile ROUSSELOT** Rue Ernest Allardstraat 21 1000 BRUXELLES/BRUSSEL @ : [cecile.rousselot@ceraa.be](mailto:cecile.rousselot@ceraa.be)

#### **Le cadre réglementaire de la PEB 2015 et ses évolutions**

Les projets concernés, la révision des exigences PEB 2015 et le développement de la méthode de calcul

#### **Jean-Henri ROUARD et David DEWEER Bruxelles Environnement**

La réglementation PEB 2015 en vigueur à Bruxelles se base sur une méthode de calcul commune aux trois régions, celles-ci choisissant les exigences à respecter sur leur territoire. Depuis l'entrée en vigueur de cette réglementation, la région bruxelloise a décidé d d'adapter certaines des exigences suite à différentes études de cas.

Jean-Henri Rouard et David Deweer du département PEB de Bruxelles Environnement feront le point durant cet exposé sur ces adaptations et sur les conséquences qu'elles auront pour les concepteurs et conseillers PEB dans le cadre de leurs projets à Bruxelles

En première partie d'intervention, un focus sera fait sur le champ d'application de la réglementation PEB 2015, sur les exigences en vigueur en fonction des types de projets ainsi que sur le contenu des exigences en question.

En seconde partie d'intervention les adaptations des exigences PEB seront expliquées dans le détail, de même que les raisons qui ont mené à la décision de réaliser ces adaptations.

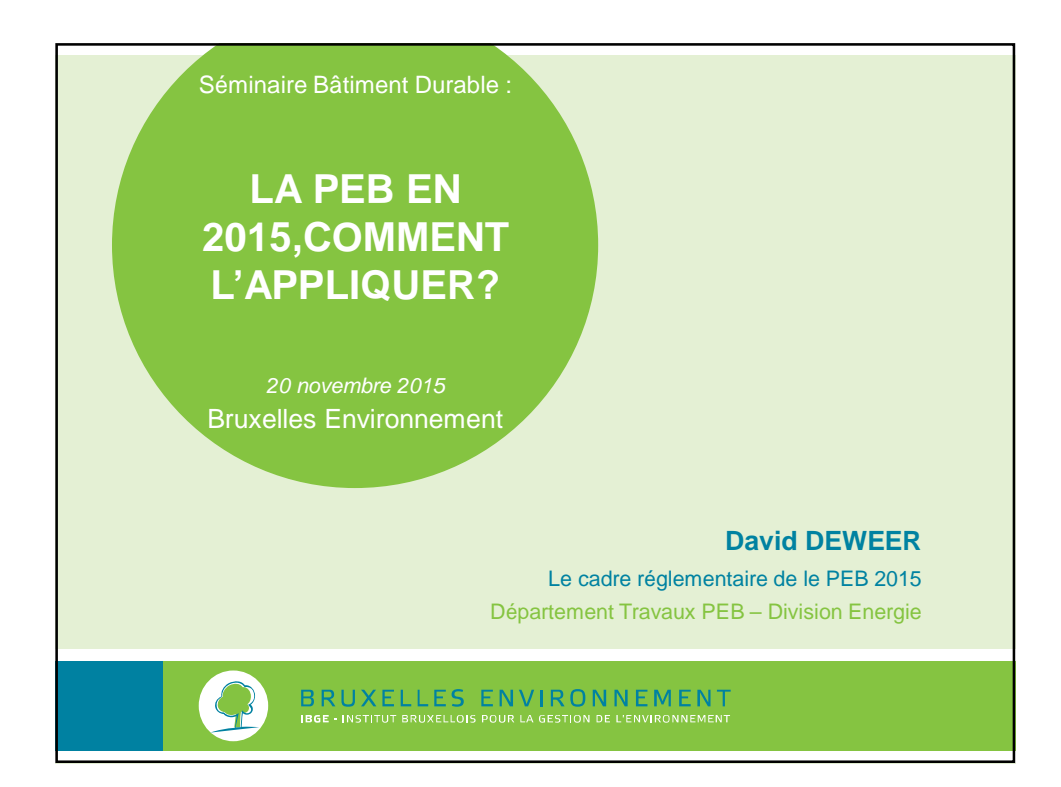

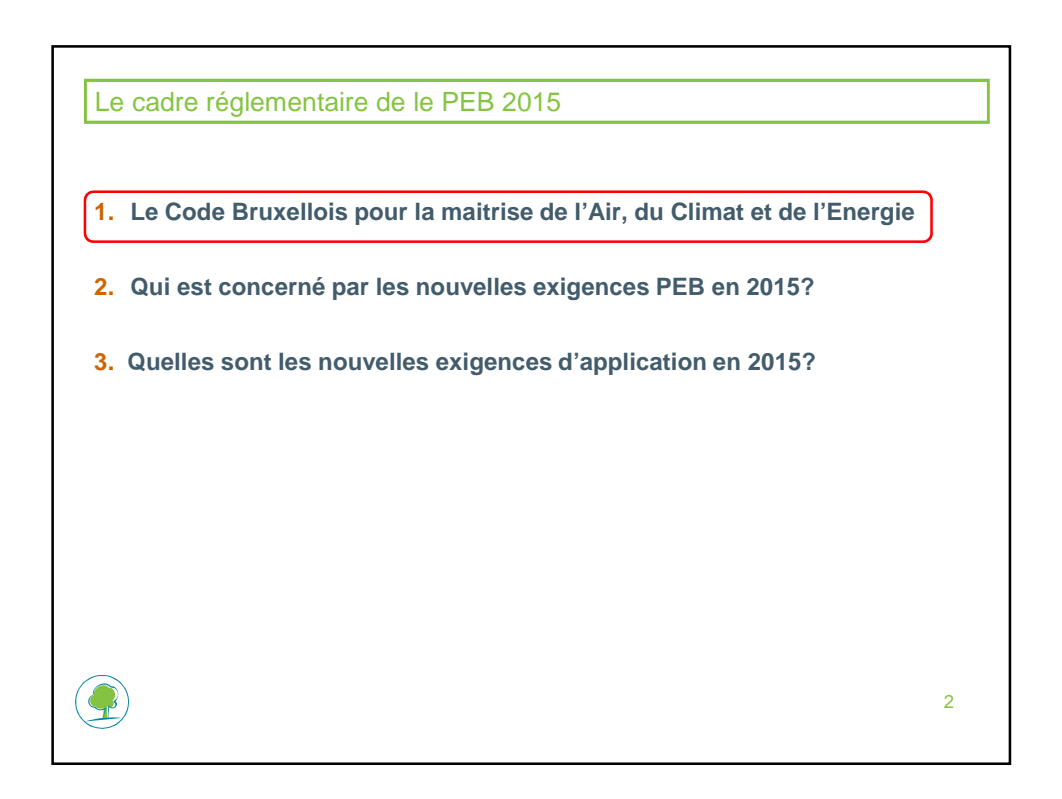

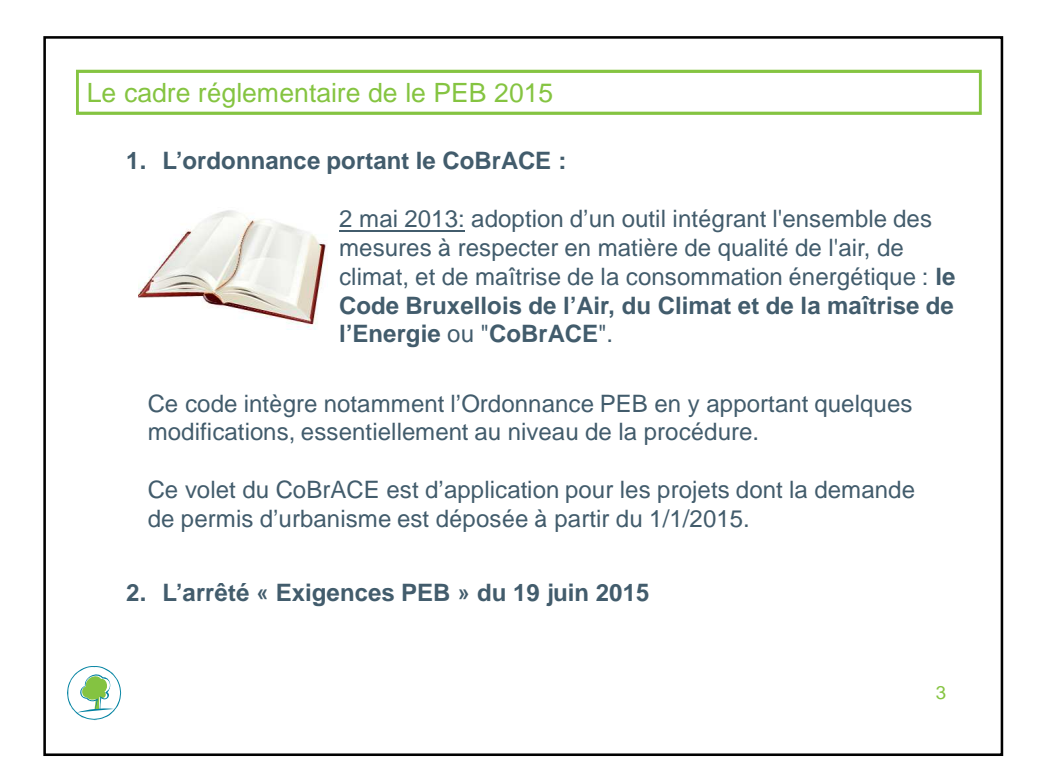

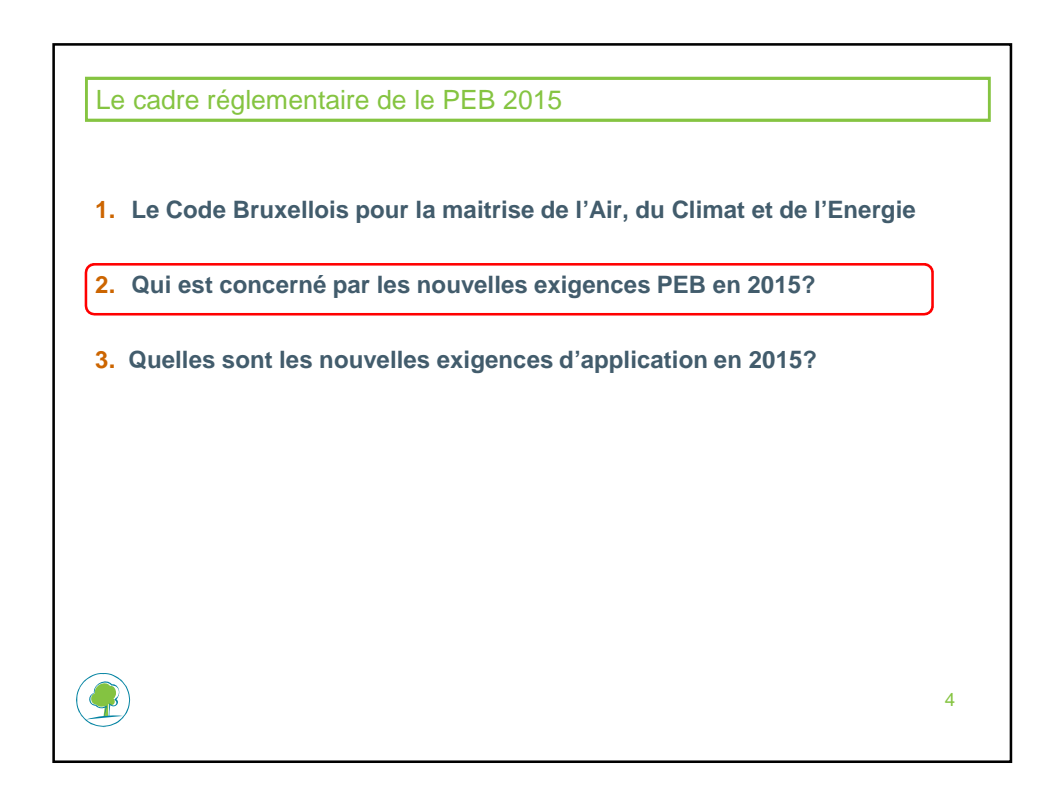

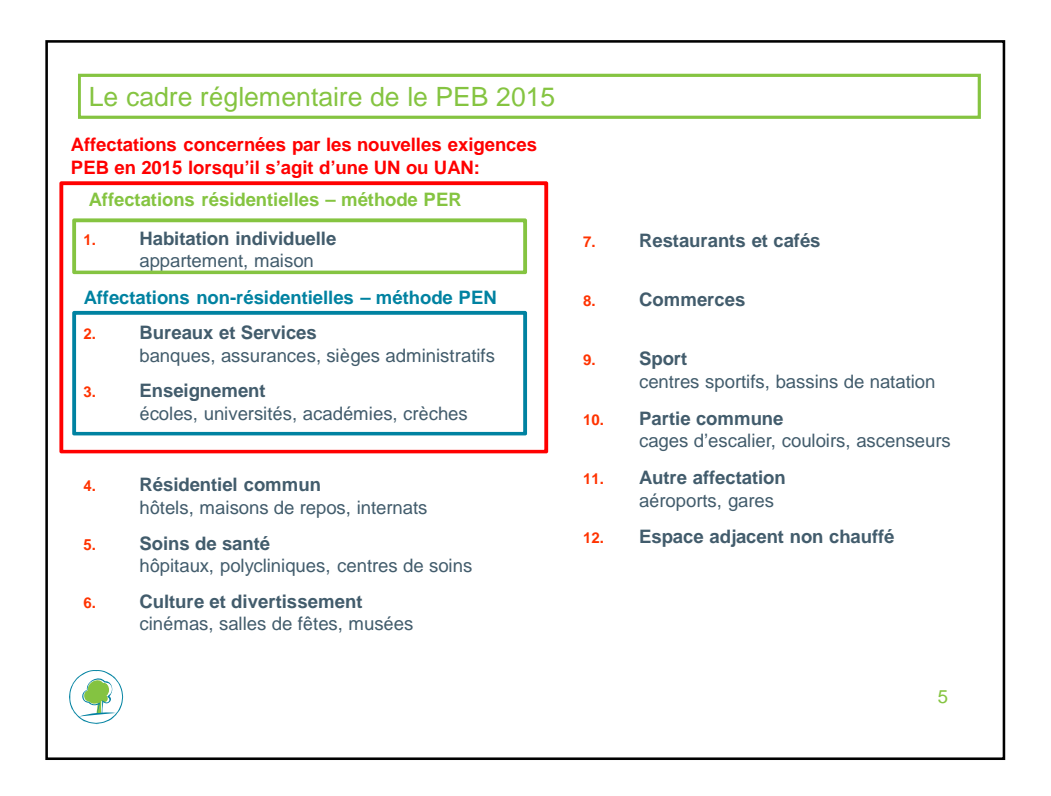

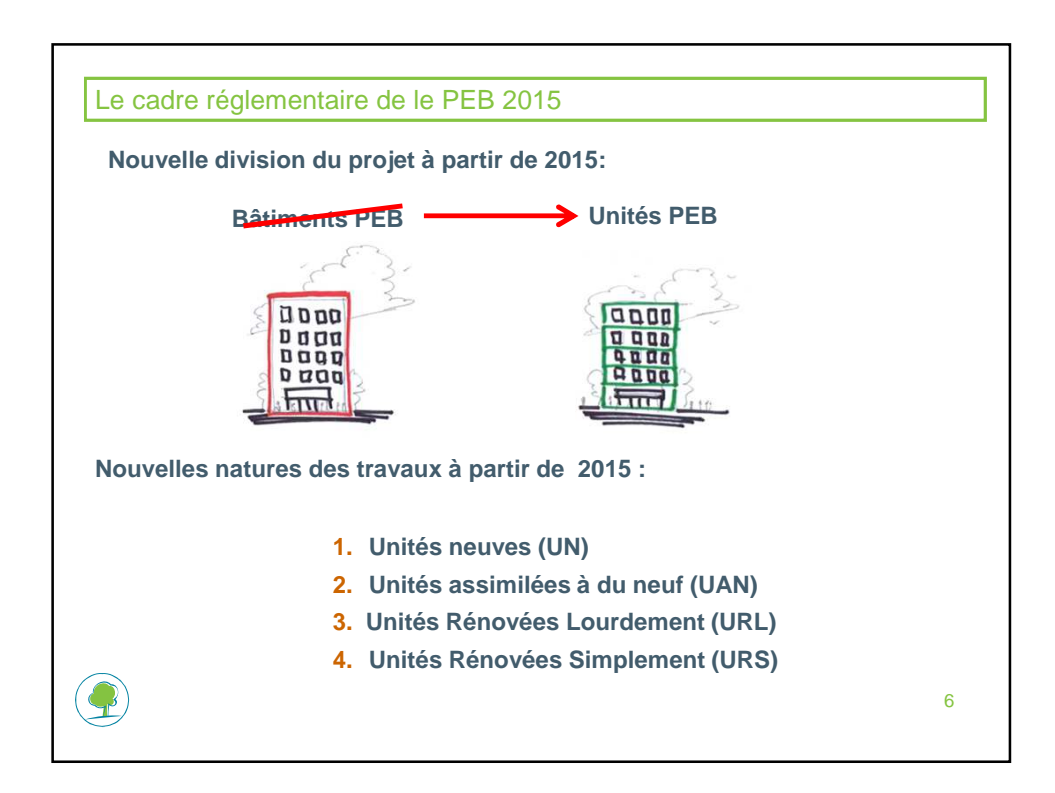

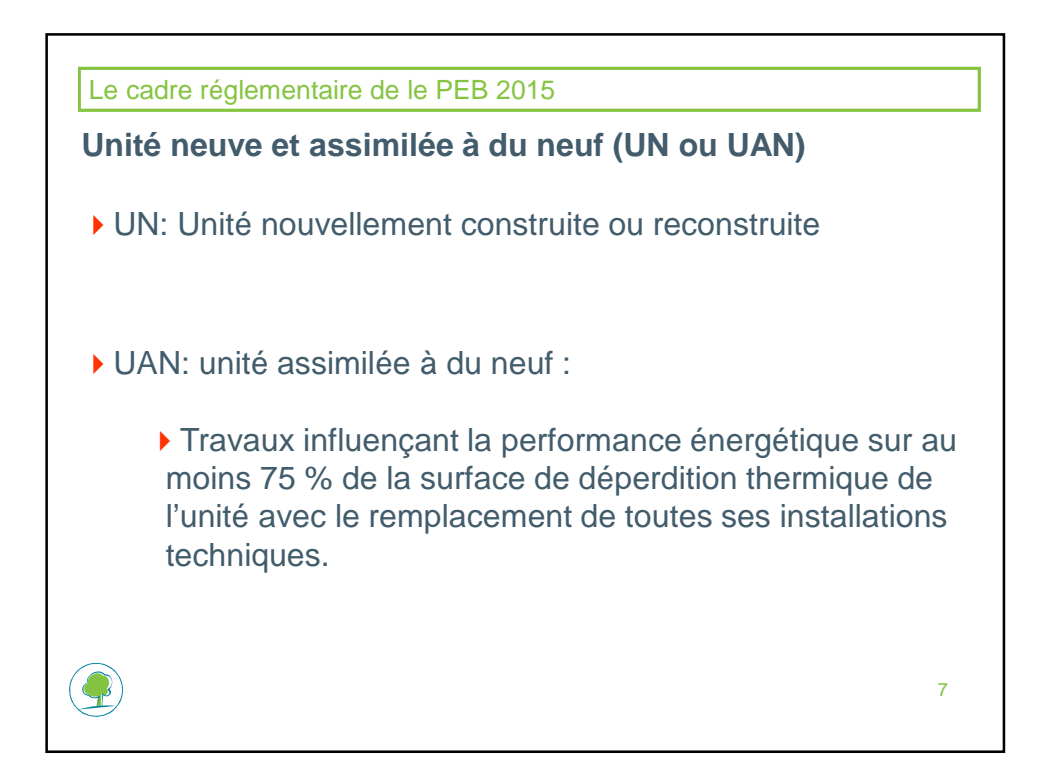

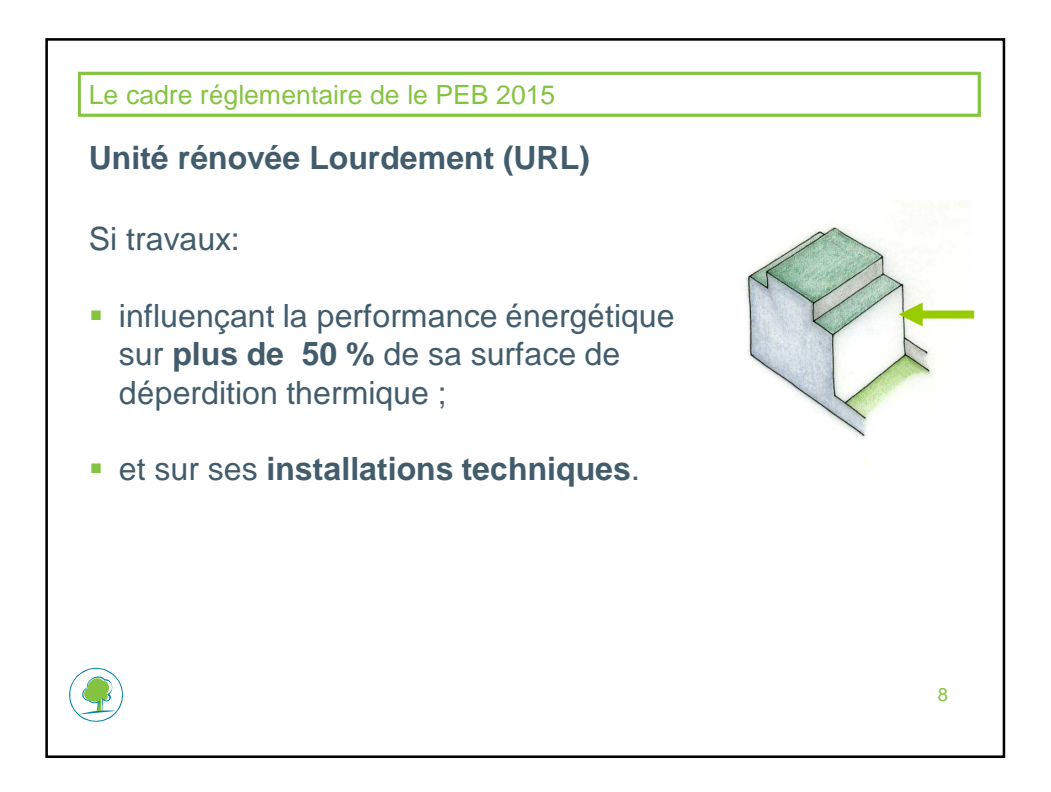

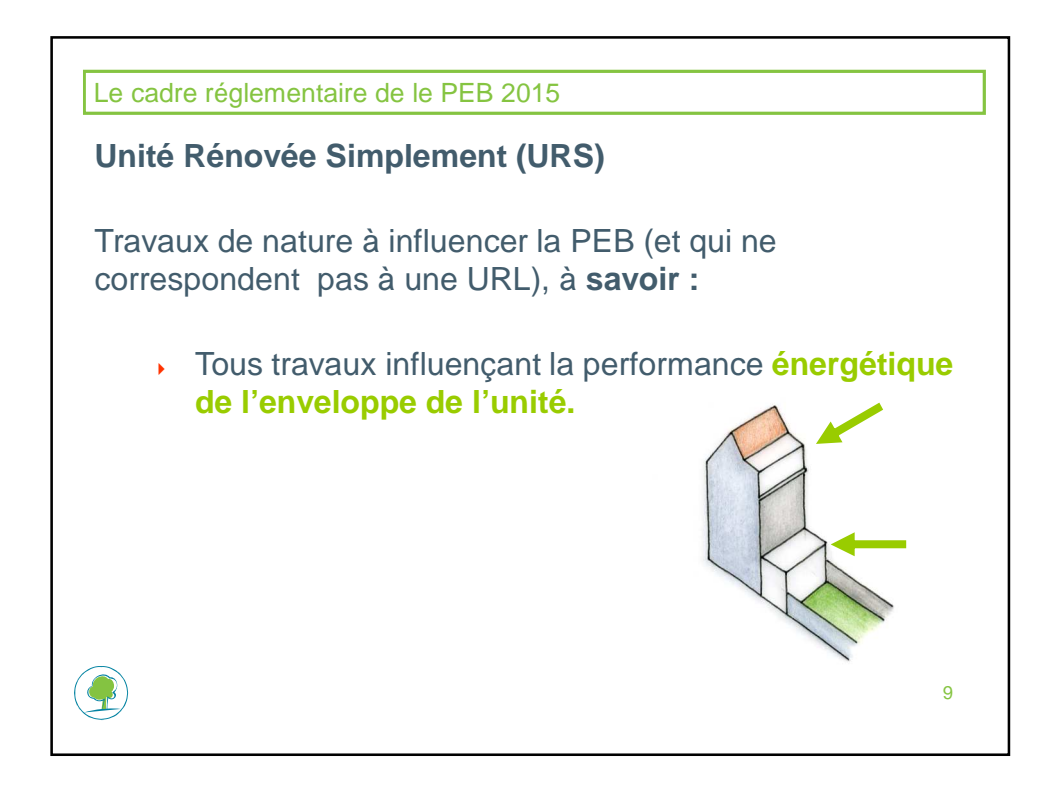

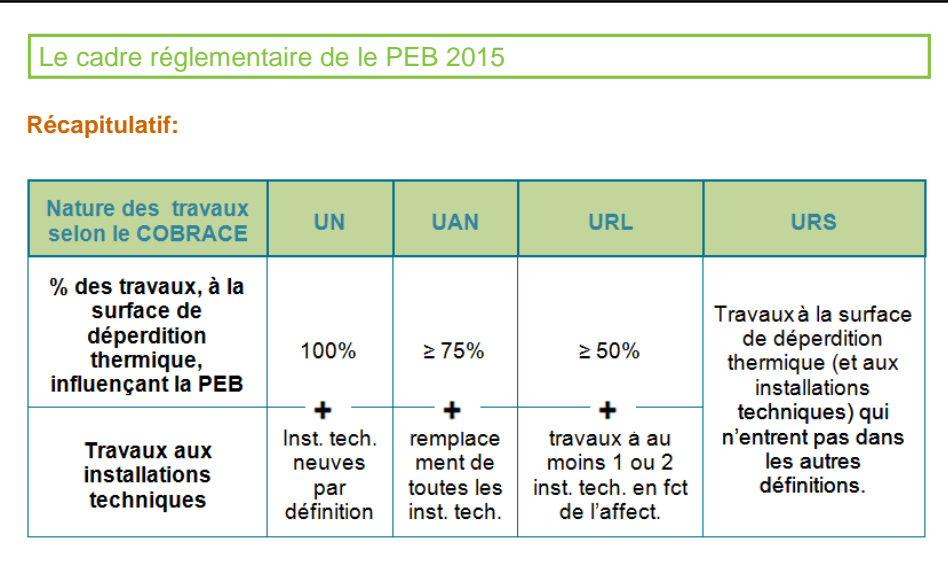

Pour calculer le % des travaux à la surface de déperdition thermique, tous les **travaux** influençant la performance énergétique **à la surface de déperdition**  thermique et mentionnés dans la demande de PU doivent être pris en compte

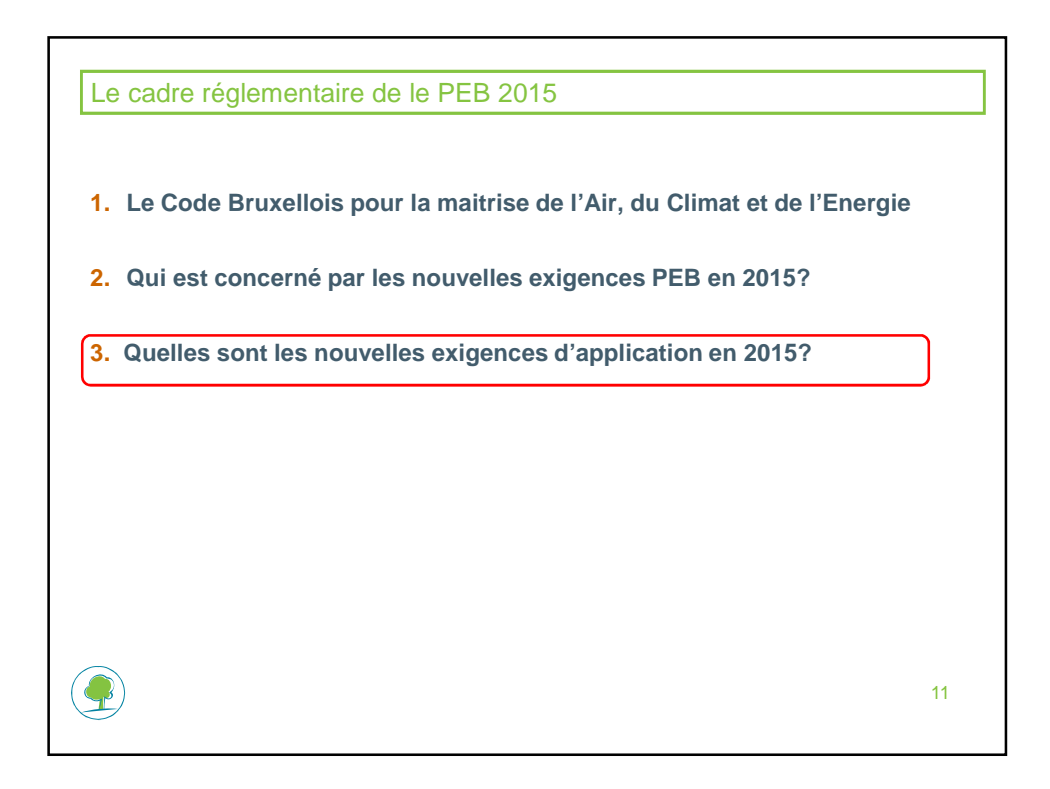

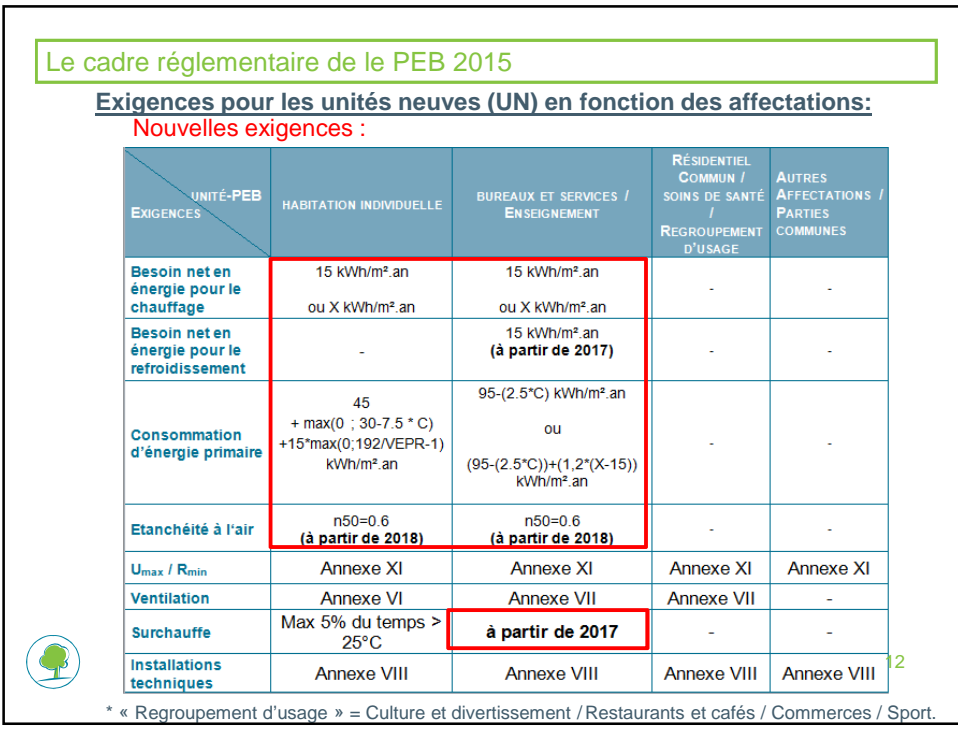

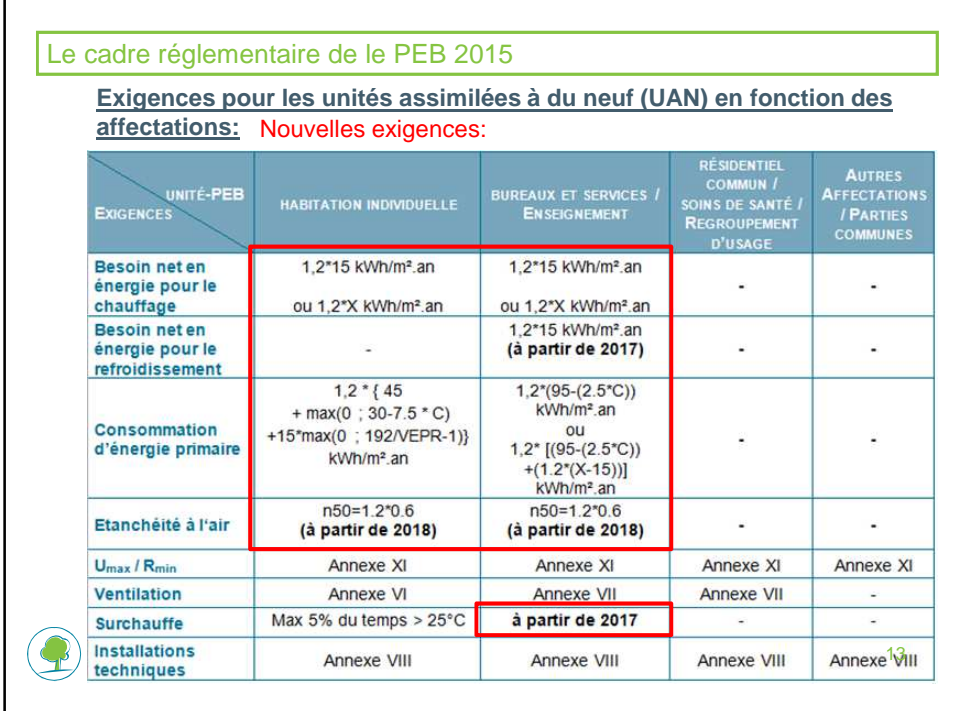

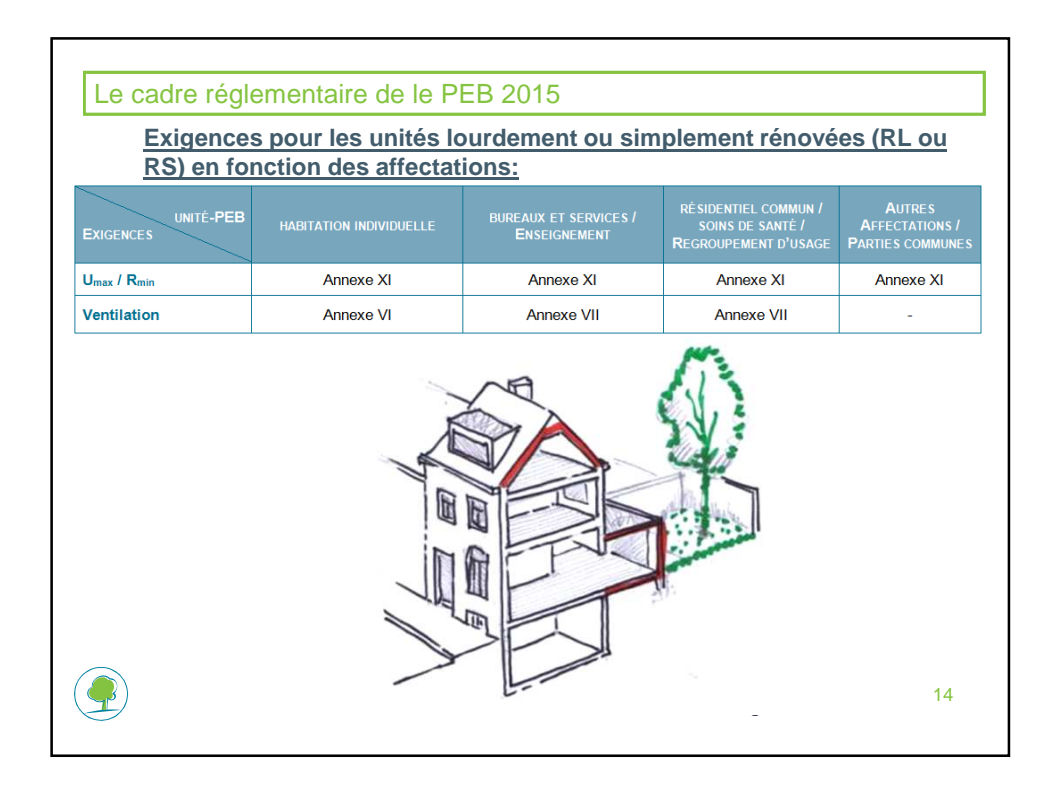

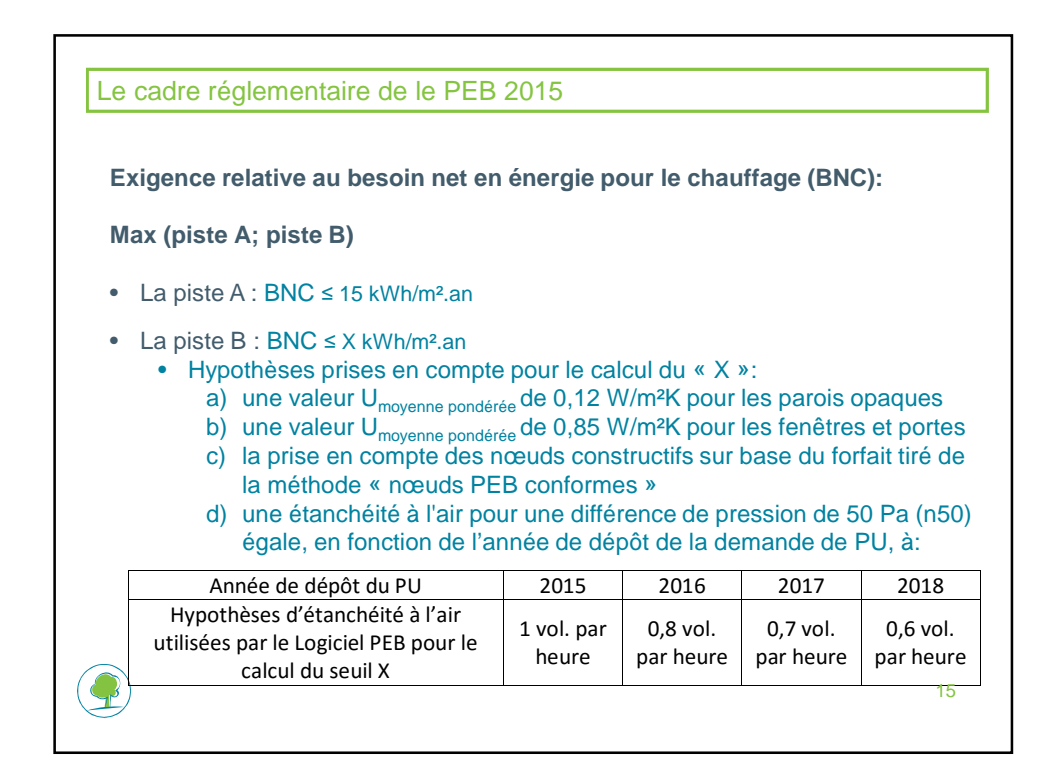

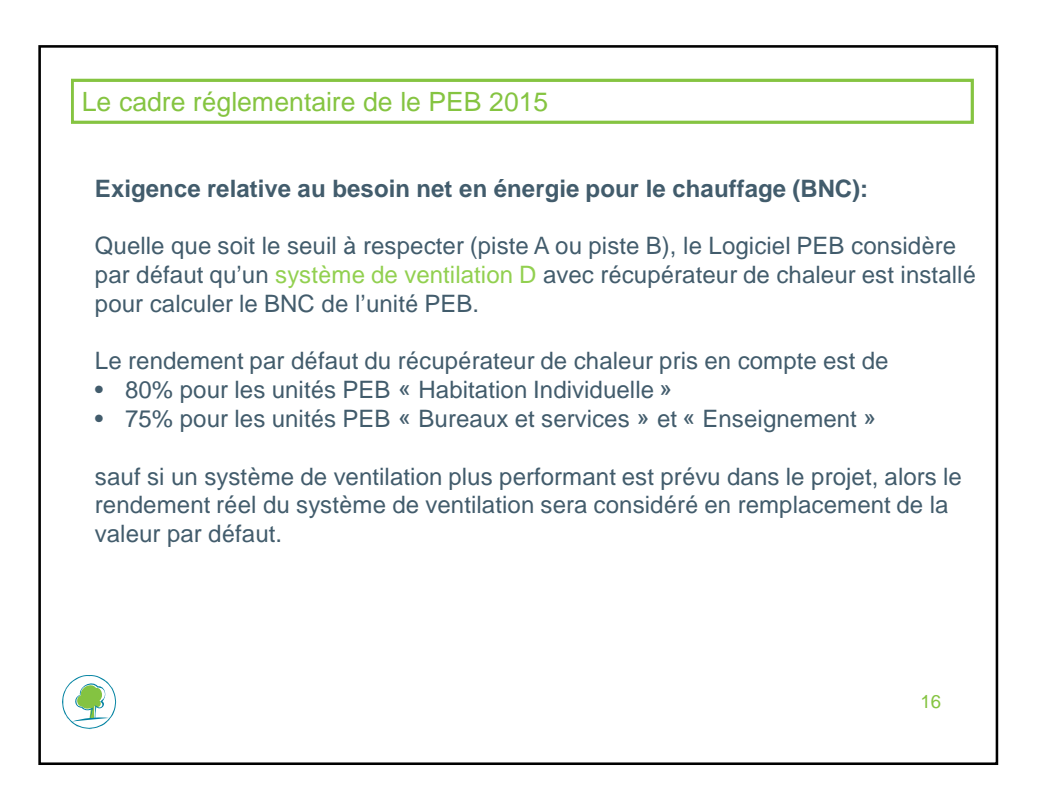

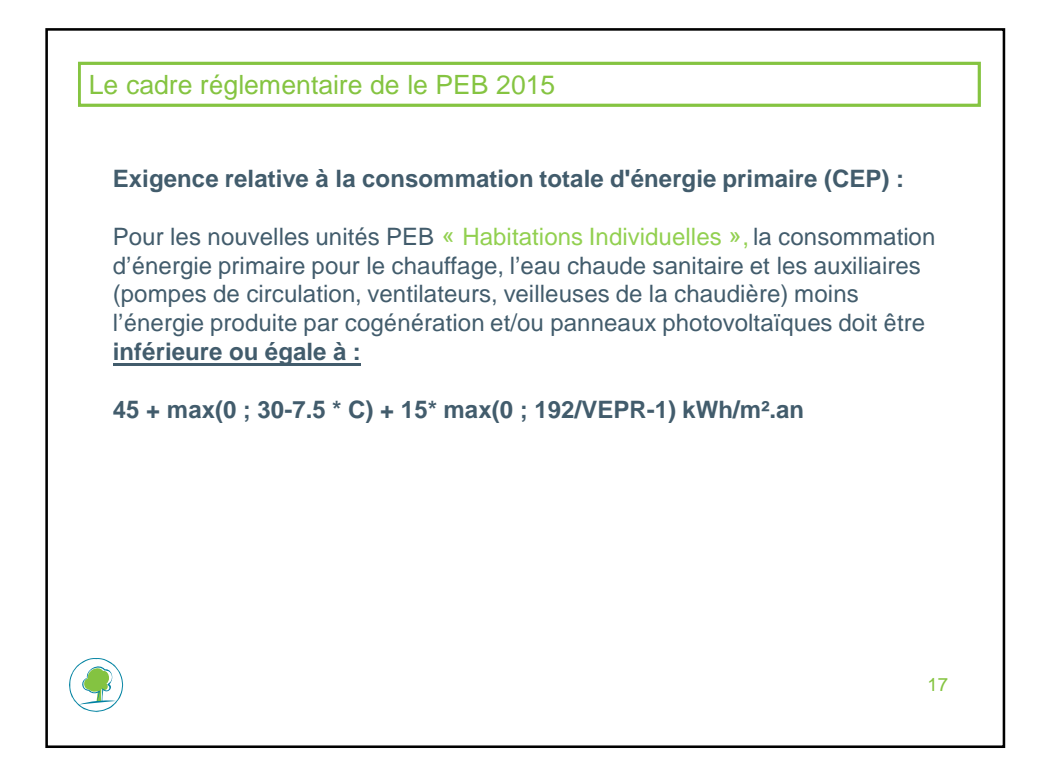

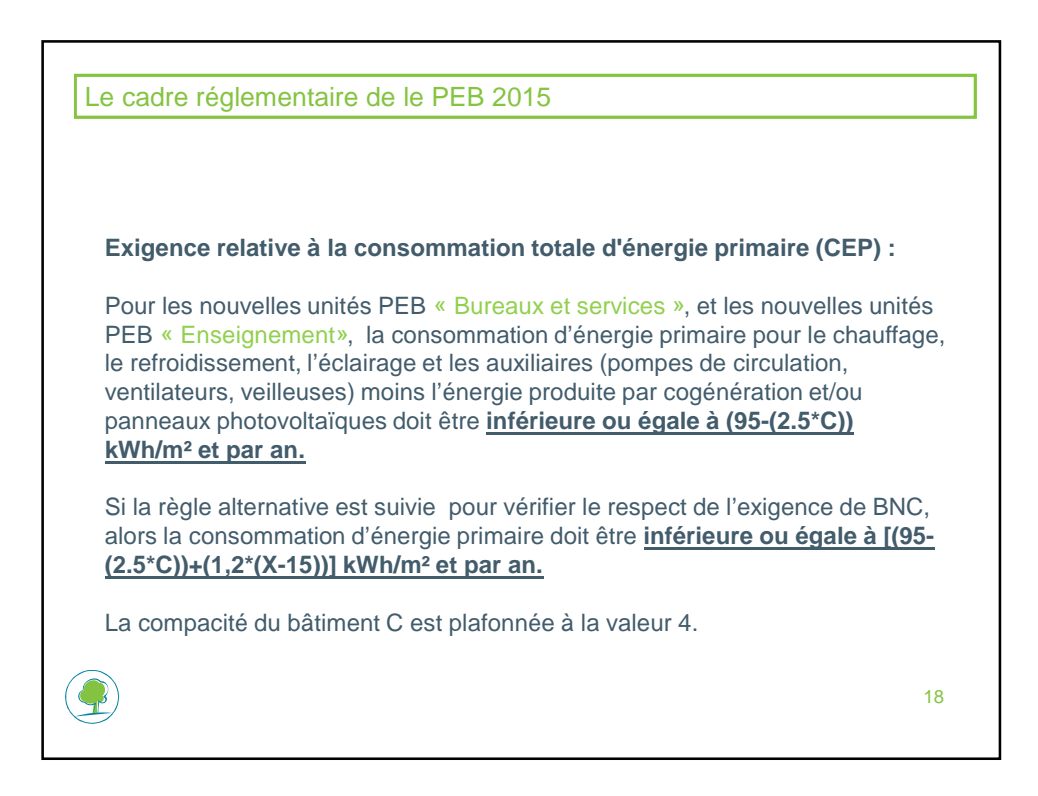

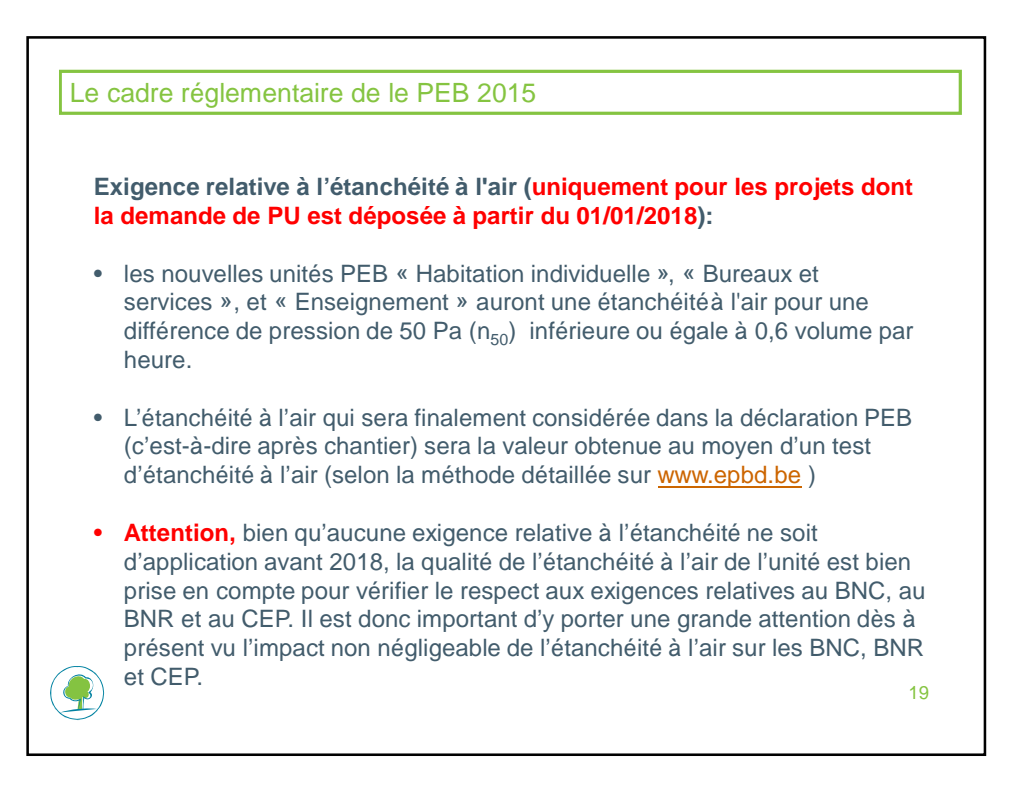

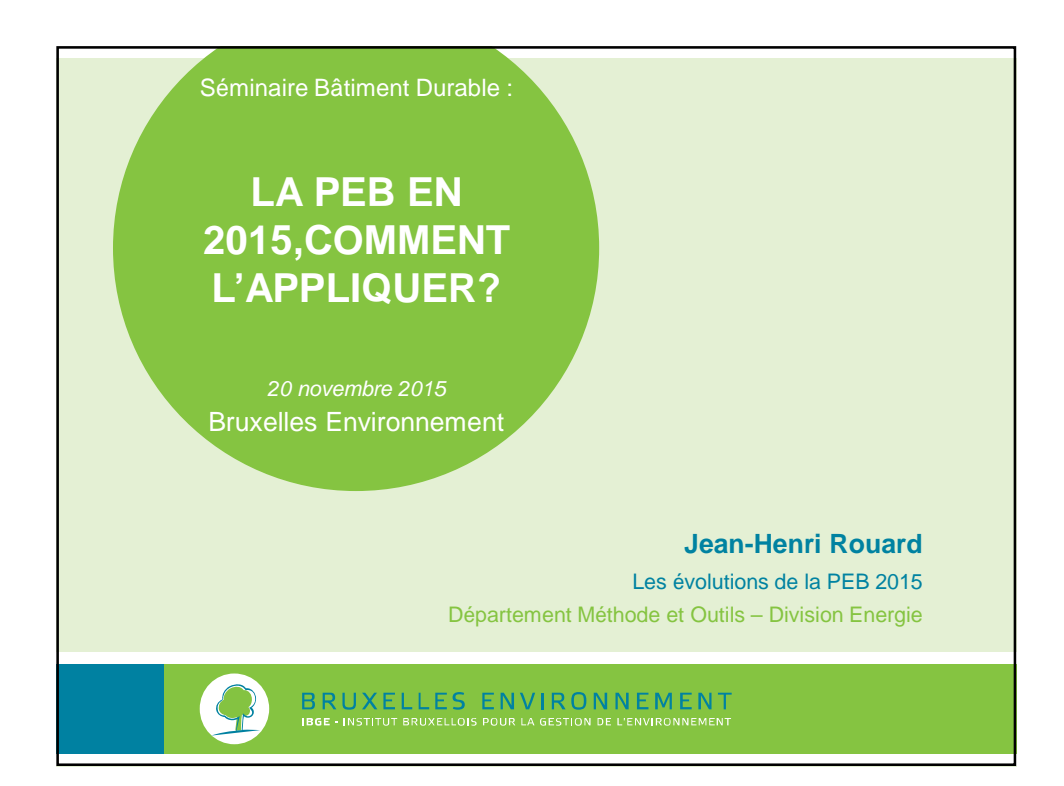

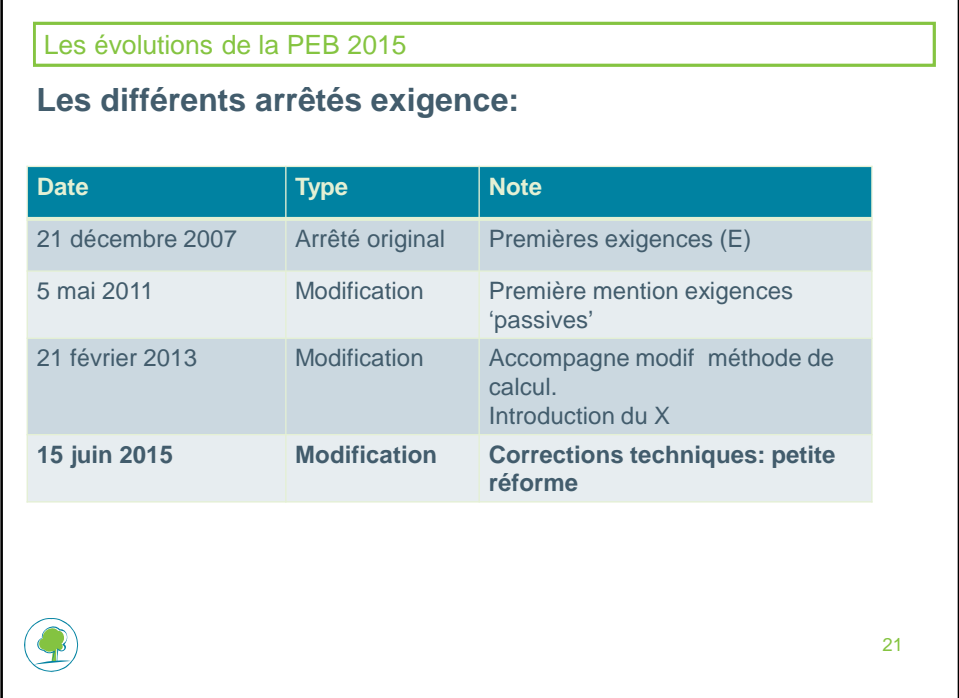

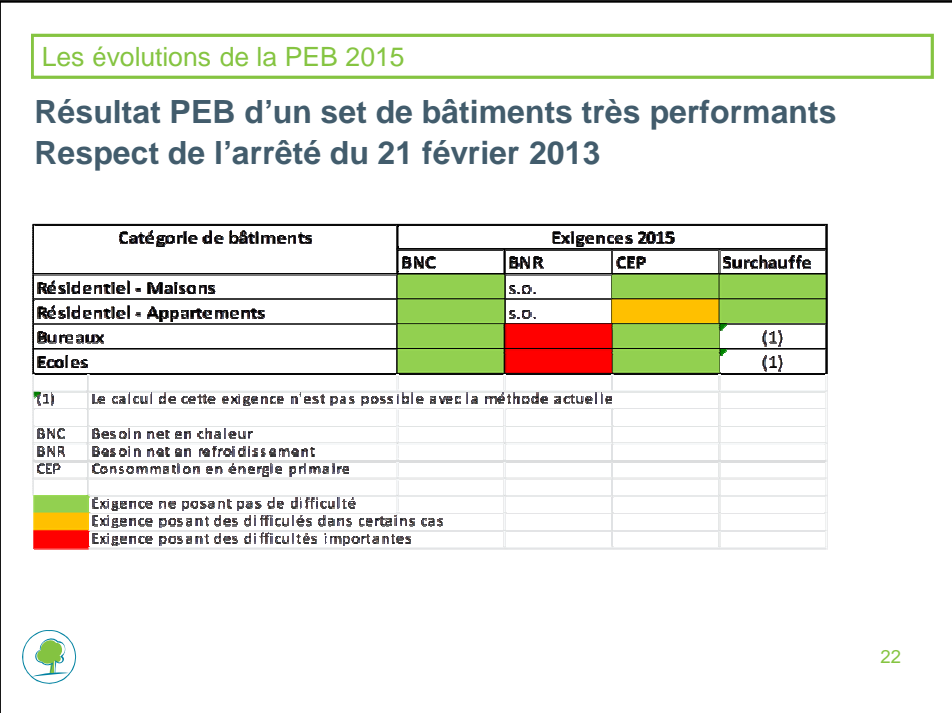

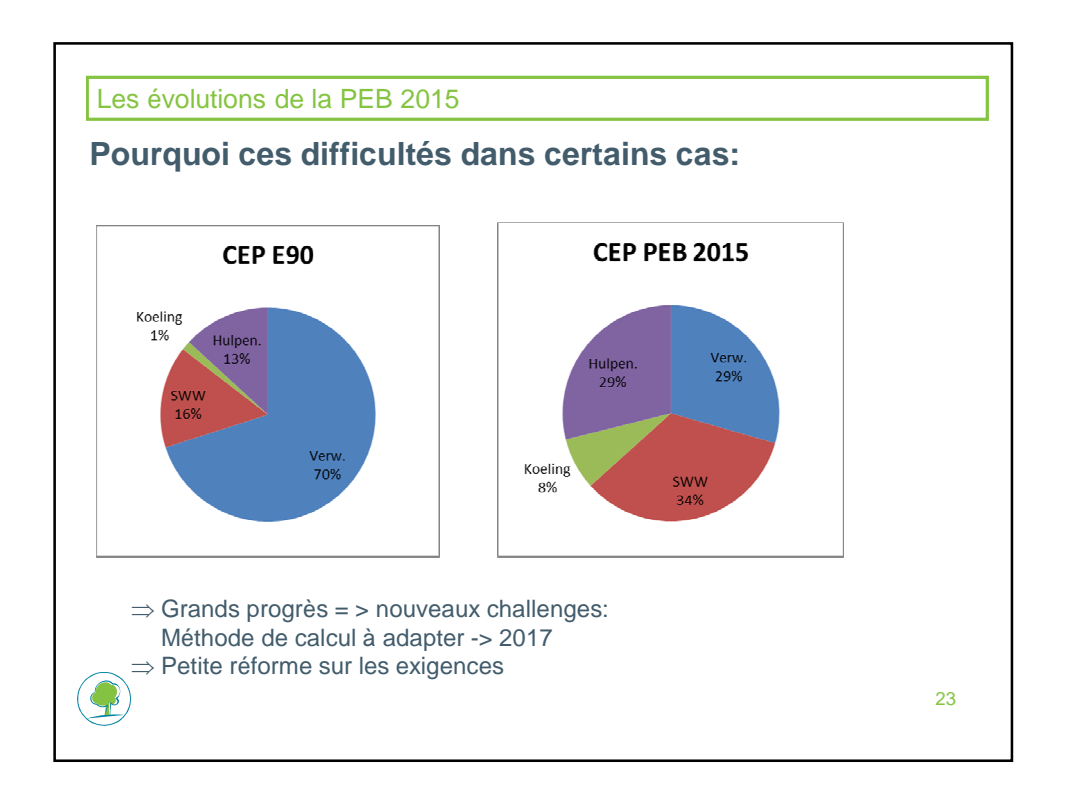

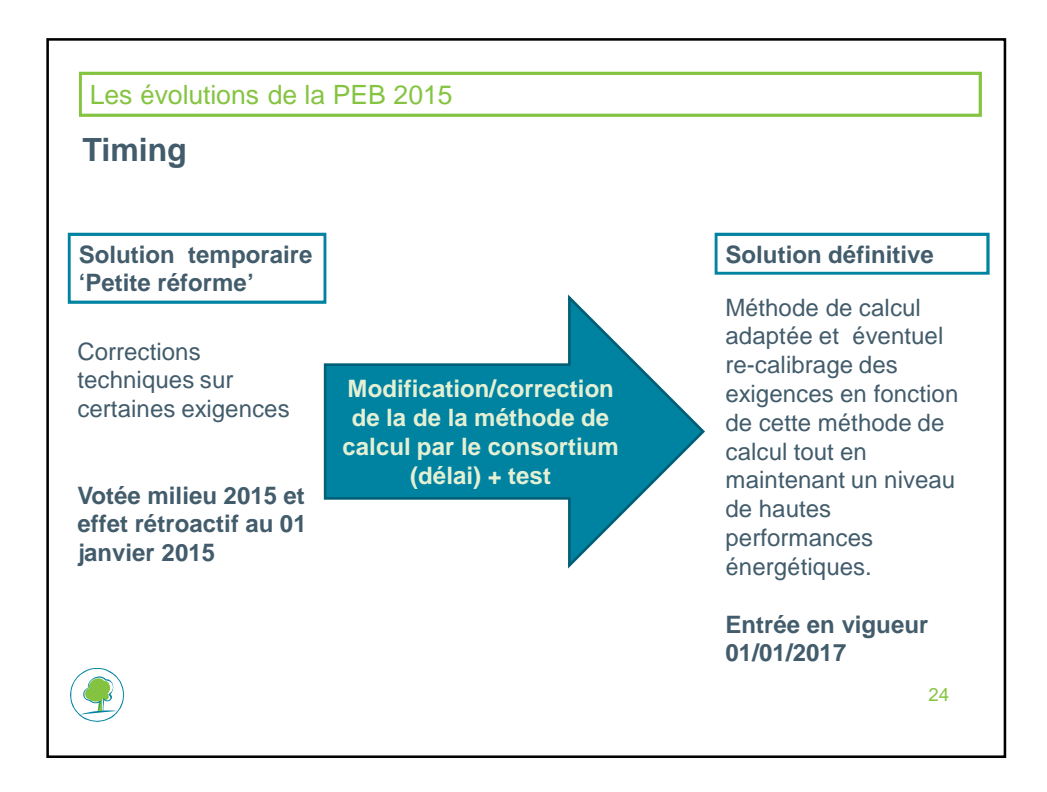

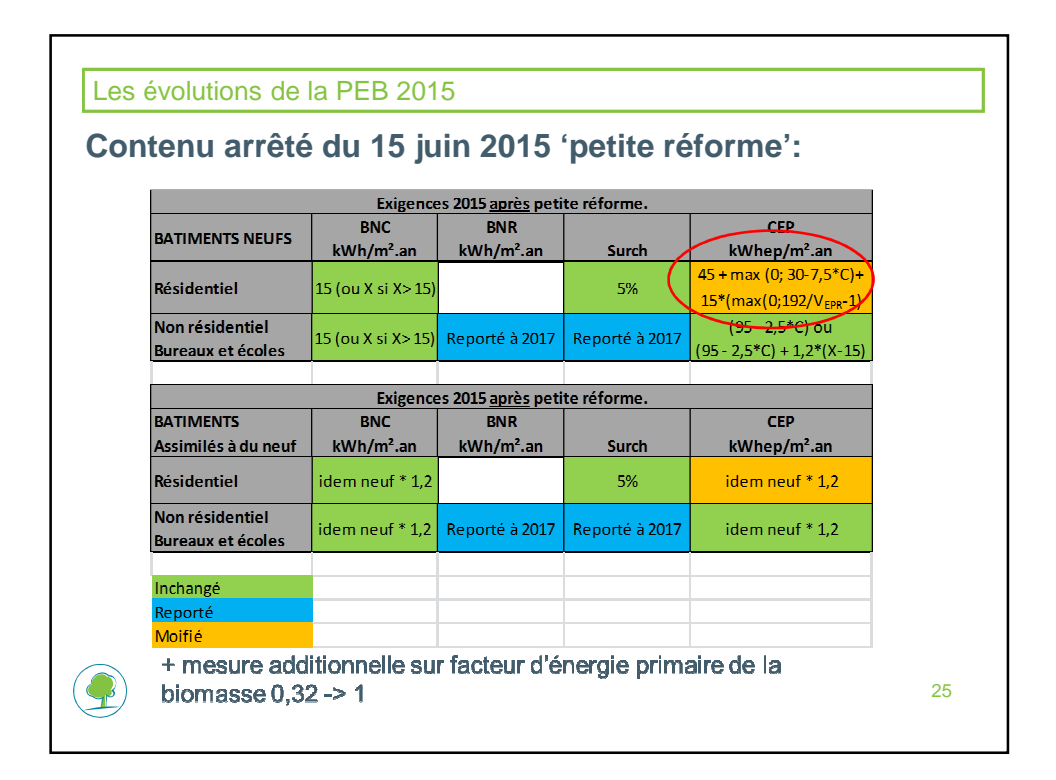

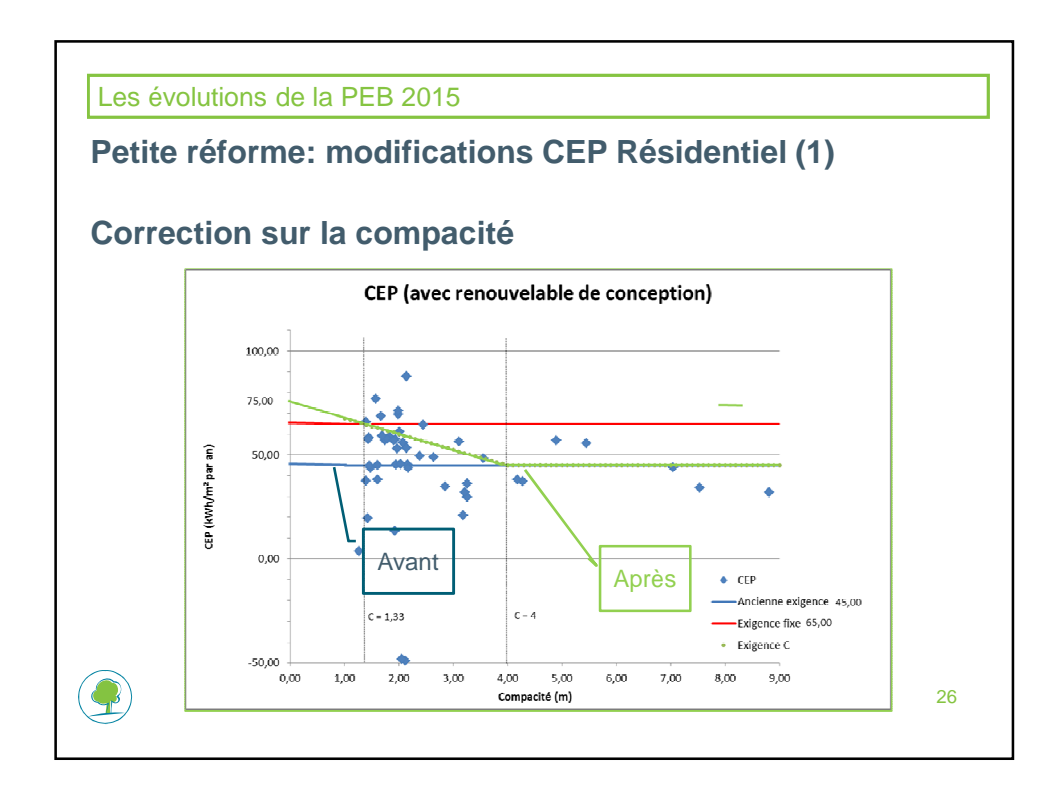

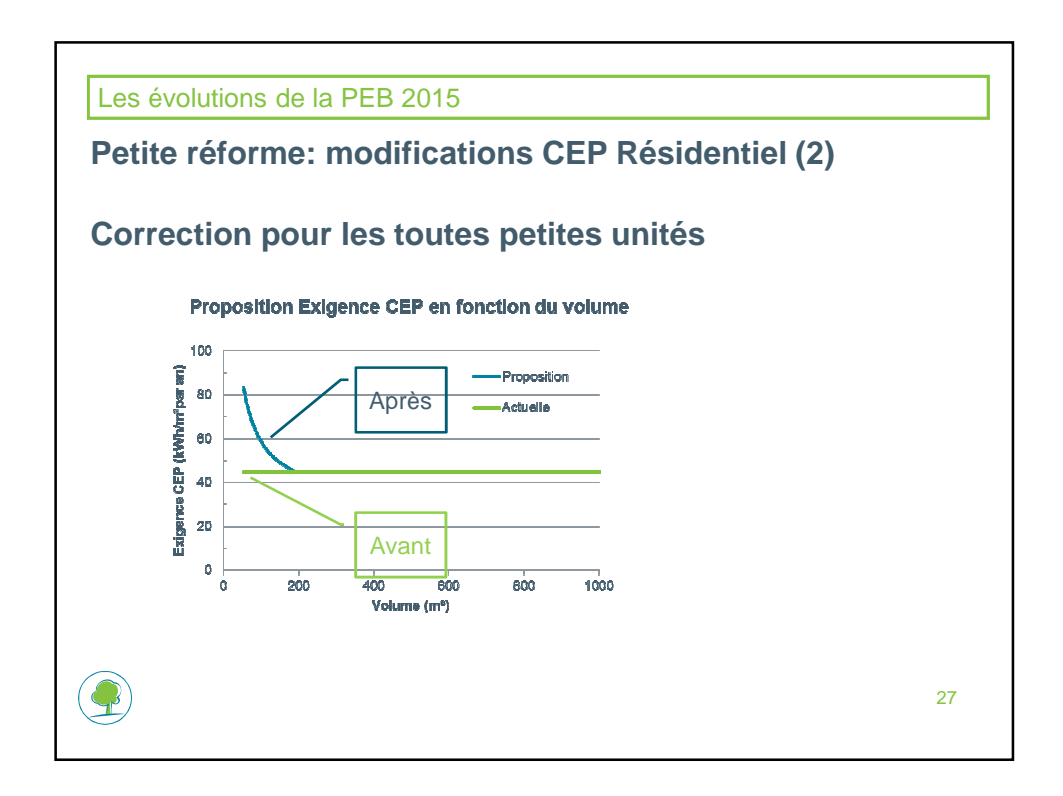

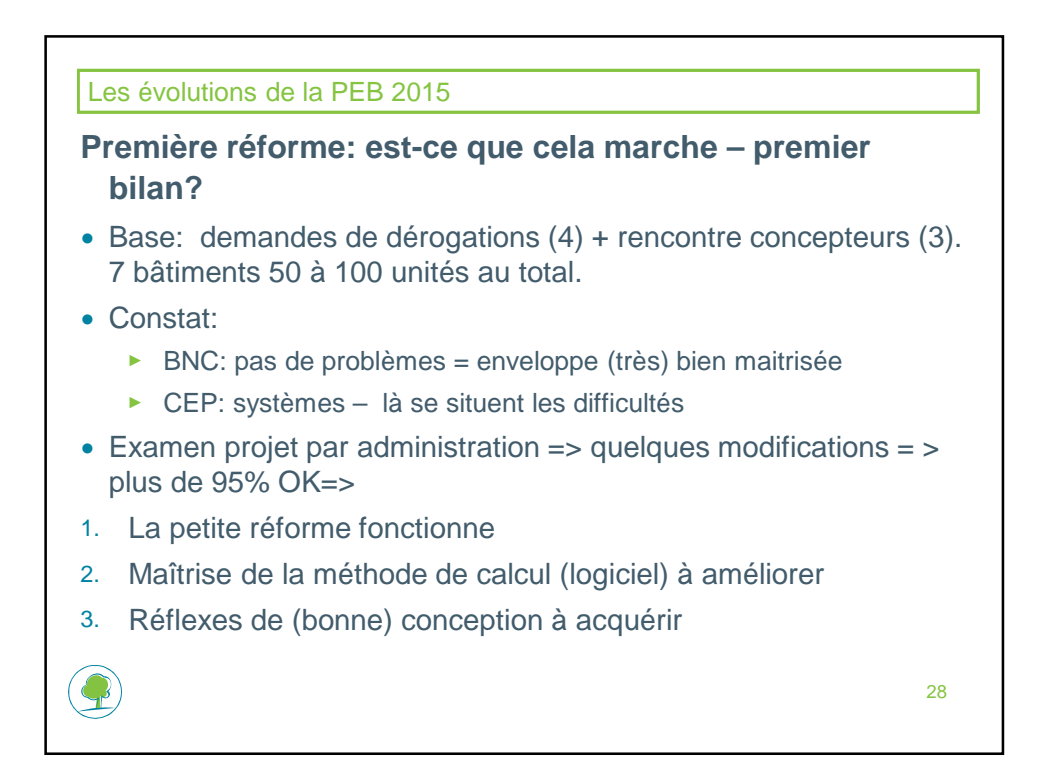

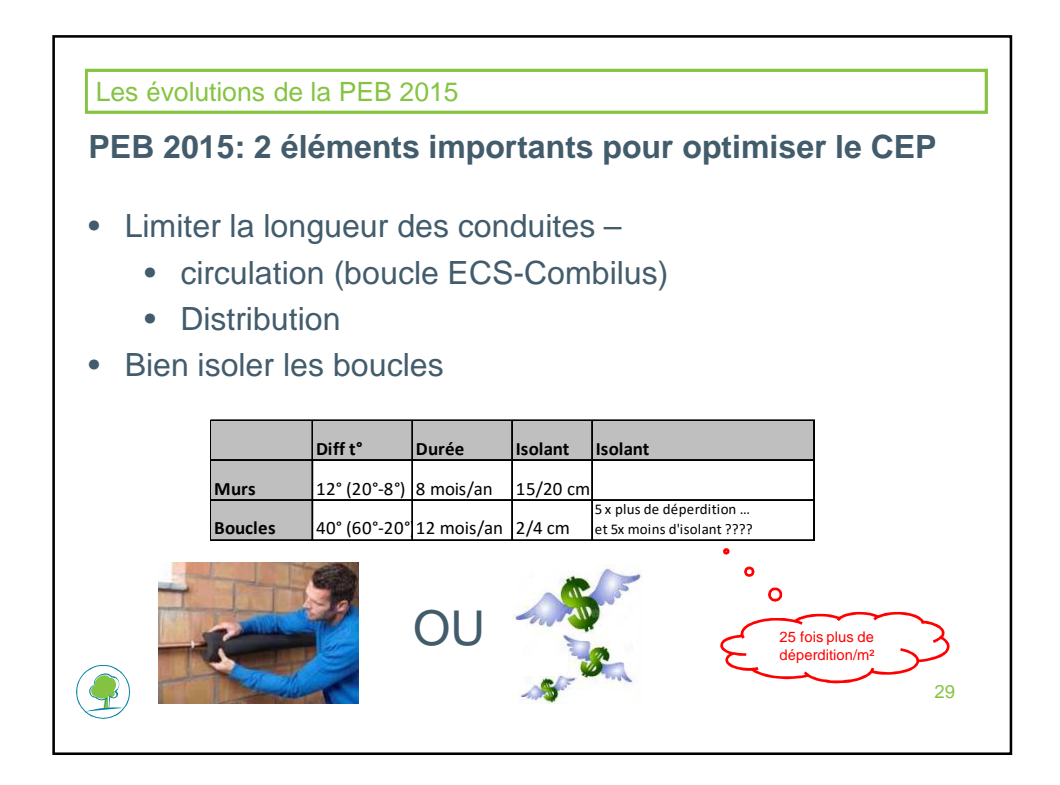

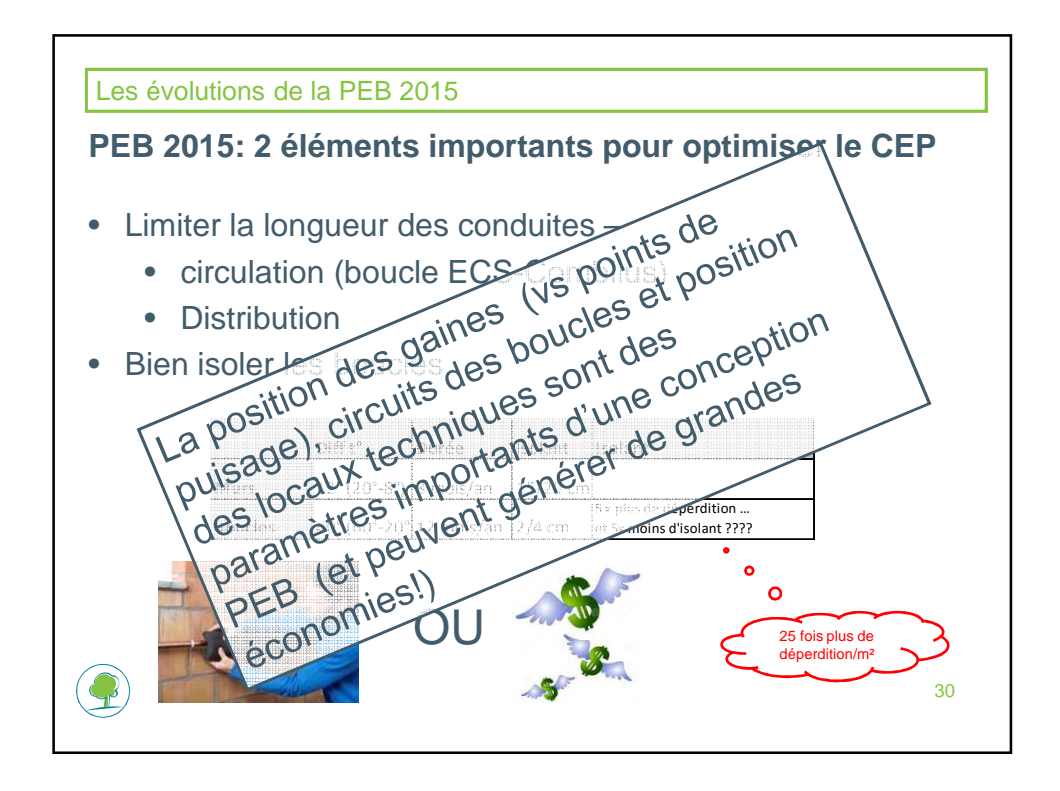

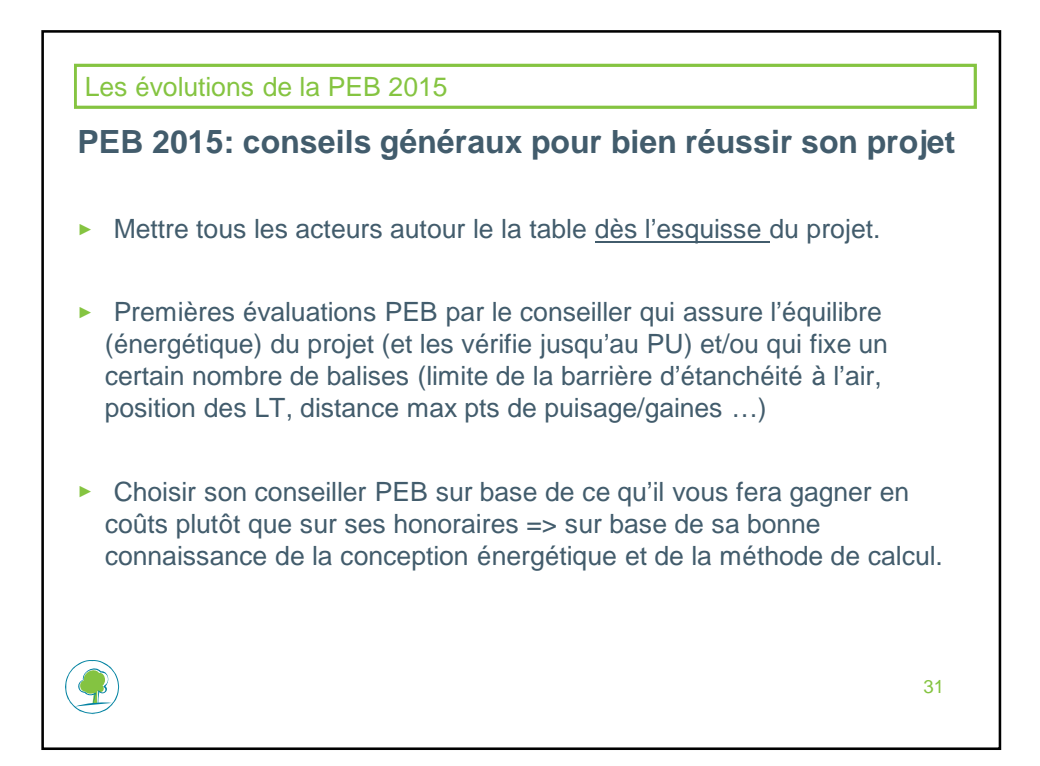

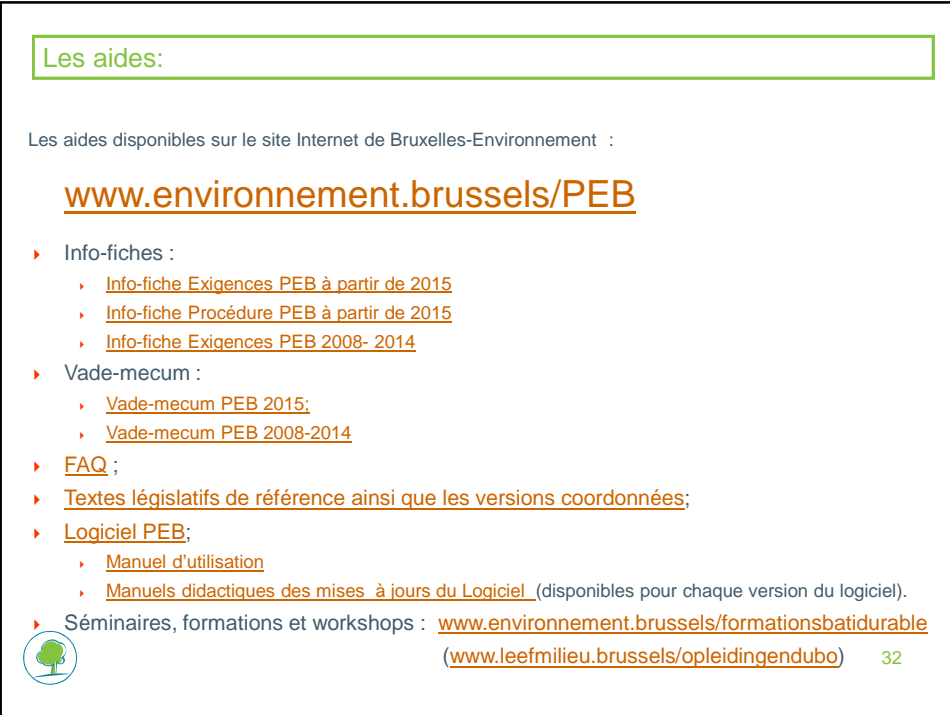

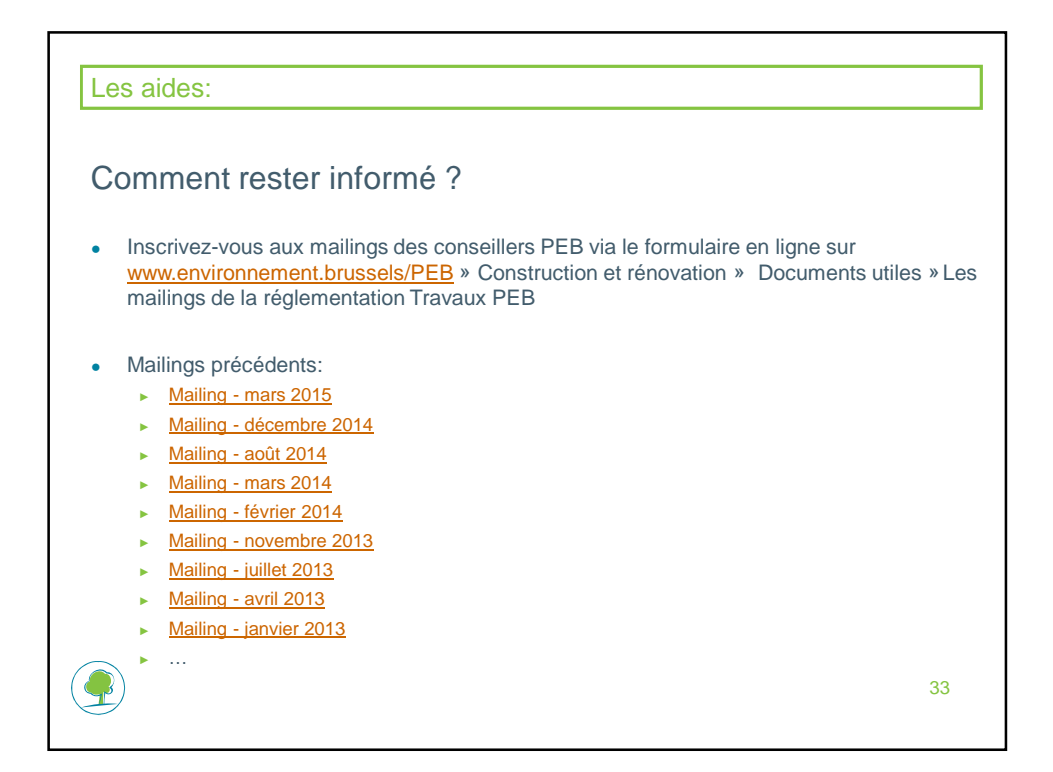

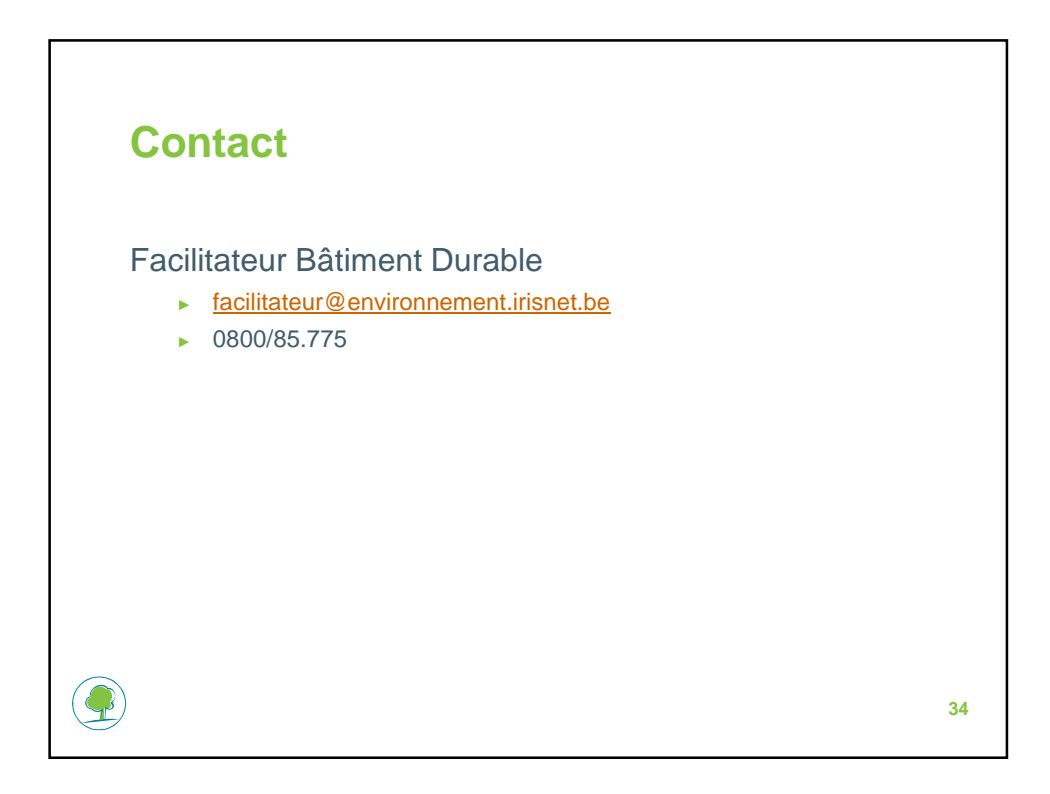

#### **Présentation de l'outil de pré-design PEB**

#### **Mikael JACQUES, Benoit PONCELET, Debora RESTA Technum**

Le niveau des exigences « PEB 2015 » implique d'analyser dès le début du projet, l'impact énergétique de différentes options de conception. Dans cette optique, Bruxelles Environnement met à disposition des concepteurs un outil qui permet d'effectuer aisément une comparaison des différentes variantes, tout en limitant fortement le nombre de données à encoder par rapport à un encodage dans le Logiciel PEB.

Cette intervention présente ce nouvel outil et ses fonctionnalités. Basé sur un format Excel, il offre une convivialité d'usage et des résultats facilement visualisables sous forme de graphiques ou exploitables sous forme de tableaux. Son mode de fonctionnement et ses limites sont explicités. Plusieurs cas concrets sont présentés ce qui permettra à l'auditoire de bien se rendre compte du potentiel de l'outil pour évaluer le respect des exigences « PEB 2015 » suivant différents scénarios/ alternatives.

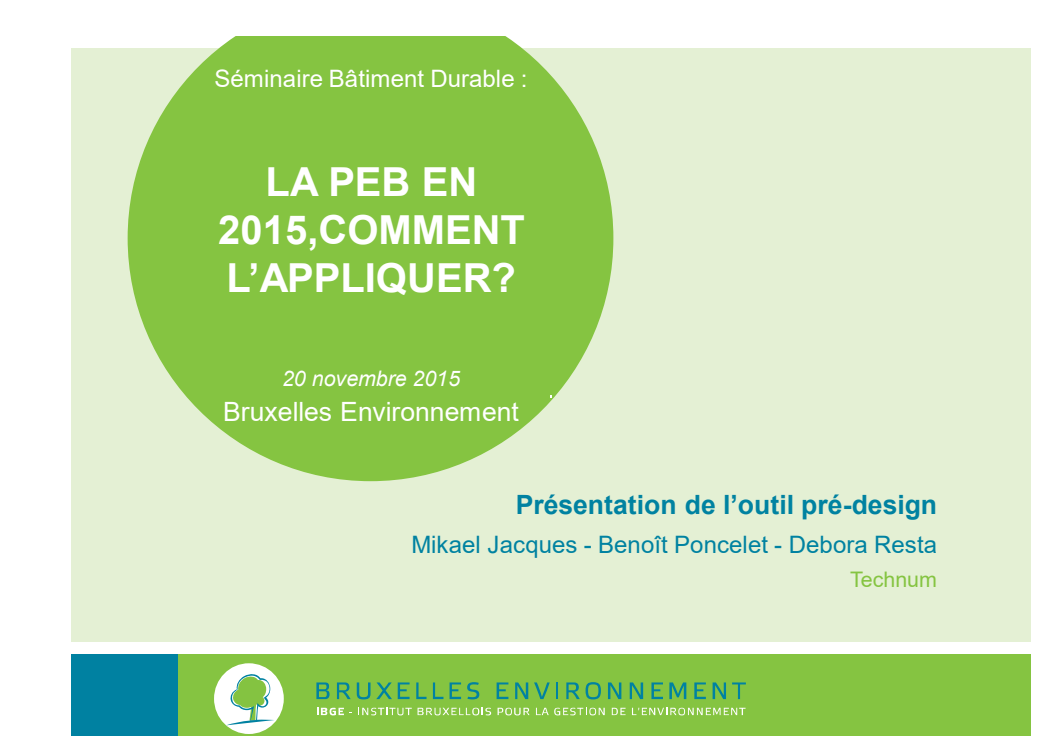

# **Objectif de la présentation**

Découvrir un nouvel outil de pré-design des bâtiments devant respecter la réglementation PEB 2015

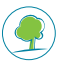

# **Plan de l'exposé**

- Préambule (Bruxelles Environnement)
- Pourquoi un outil de pré-design?
- Présentation de l'outil
- Démonstrations
- Evolutions

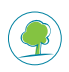

**3**

# **Préambule**

- Pourquoi
	- On parle tant du PHPP. Pourquoi?
	- Lourdeur du logiciel PEB … oui mais non …
	- Spécificité du processus de conception -> vue d'ensemble
	- Exigences PEB 2015 ->intégrer la PEB dès le début de la conception ! % fenêtre, positions gaines et LT autant d'importance que isolation.

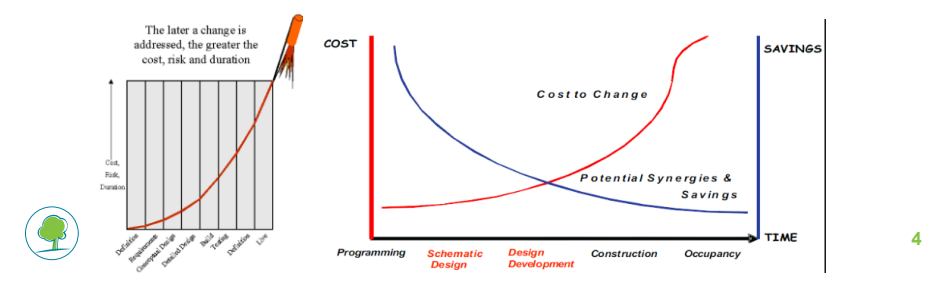

### **Préambule**

#### • Genèse

- Volonté initiale: dans logiciel PEB (3 régions)
	- Accord principe des autres régions
	- Manque de moyens humains pour réalisation
- Etude Cost Optimum -> fichier XL disponible
- Utilisation en interne -> externe?

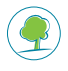

**5**

### **Préambule**

- But et réalisation
	- But:
		- pouvoir analyser rapidement une série de variantes de conception
		- entrée d'un minimum de données (définir un objectif performanciel ex: U/R, long boucles …)
		- Vue d'ensemble sur les données d'entrée et les résultats = identifier rapidement les solutions les plus équilibrées
		- Corollaire:
			- Outil XL que les concepteurs peuvent s'approprier et compléter en fonction de leurs besoins.
	- Mission confiée à société Technum (Cost optimum)

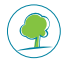

### **Préambule**

• LIMITES

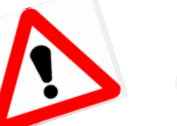

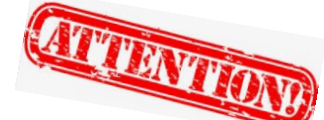

• Outil 'officieux' - Pas un outil de certification (vérifié mais pas garanti)! -> Logiciel PEB est le **seul outil certifié**.

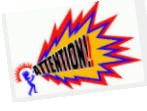

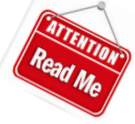

- Aide en phase de pré-conception => solution retenue **A VALIDER**  dans logiciel PEB (sécurité)
- Pas de garantie de fonctionnement sur toutes les versions XL.
- Pas d'évolution sauf modification de la méthode de calcul

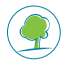

**7**

# **Préambule**

- Avenir
	- ► A priori temporaire
	- ► Si intérêt suffisant => intégration dans logiciel PEB
	- ► Seul développement prévu: PEB 2017

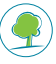

# **Pourquoi un outil de pré-design?**

- **Constats:** Logiciel officiel peu utilisé lors du Pré-design
	- ► Encodage de tous les paramètres
	- ► Pas possible d'étudier plusieurs variantes d'un même cas
	- ► Feuilles résultat + rapport parfois « décevantes » : pas de graphique, retranscrire résultats sur document annexe

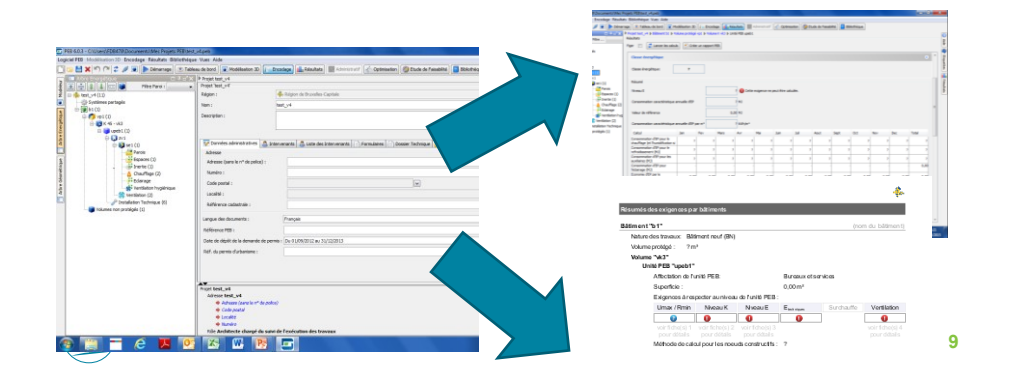

### **Pourquoi un outil de pré-design?**

- **Objectifs:** Aide aux bureaux d'études
	- ► Evaluation rapide du respect des exigences réglementaires « 2015 »
	- ► Convivialité / facilité d'accès du logiciel (Excel)
	- ► Faciliter analyse résultat : in/ouput sur la même page + résultats sous forme graphique $\frac{1}{\sqrt{2}}$  ,  $\frac{1}{\sqrt{2}}$  ,  $\frac{1}{\sqrt{2}}$  ,  $\frac{1}{\sqrt{2}}$  ,  $\frac{1}{\sqrt{2}}$  ,  $\frac{1}{\sqrt{2}}$  ,  $\frac{1}{\sqrt{2}}$  ,  $\frac{1}{\sqrt{2}}$  ,  $\frac{1}{\sqrt{2}}$  ,  $\frac{1}{\sqrt{2}}$  ,  $\frac{1}{\sqrt{2}}$  ,  $\frac{1}{\sqrt{2}}$  ,  $\frac{1}{\sqrt{2}}$  ,  $\frac{1}{\sqrt{2}}$  ,  $\frac{1}{\sqrt{2}}$

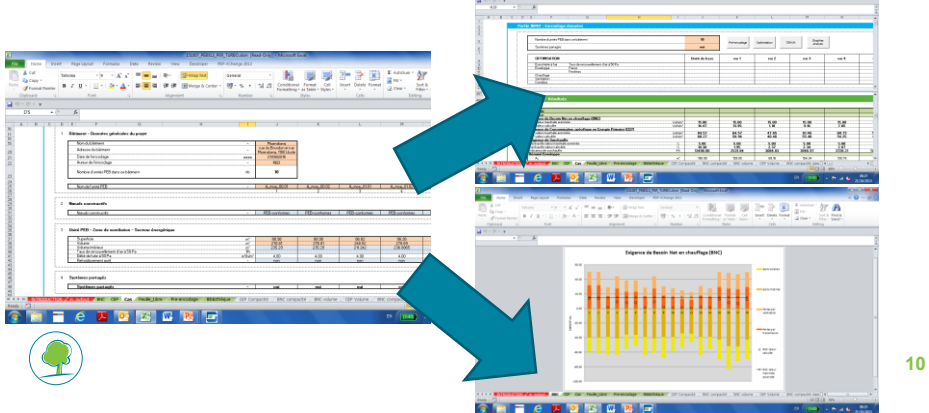

### **Pourquoi un outil de pré-design?**

► Accessible pour des unités PEB neuves tant pour le secteur résidentiel (PER) et que non résidentiel (PEN)

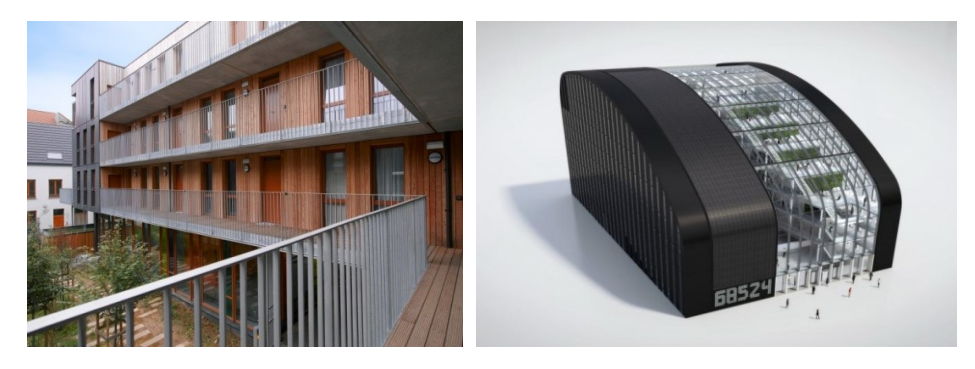

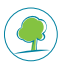

**11**

### **Présentation de l'outil**

- Outil Excel
- Encodage possible jusqu'à 100 cas d'études

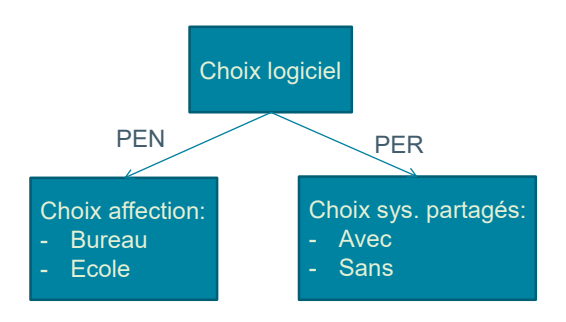

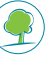

### **Présentation de l'outil - Limites**

- Exemples de limites/simplifications (enveloppe):
	- 1 unité PEB = 1 seul secteur énergétique
	- Parois opaques:
		- Il n'est pas possible d'encoder des façades légères, des murs capteurs, des briques de verre, etc. / Max. 5 murs contre extérieur / 2 parois contre EANC / 3 toits / 2 planchers
	- Fenêtres:
		- Max 8 fenêtres (PEN) / Max 4 fenêtres (PER) / Pas d'encodage de volets / Pas de possibilité d'encoder protection hors plan fenêtres ni FC suivant méthode simplifiée
	- Portes
		- Portes devant être encodées soit comme des fenêtres soit comme des murs en fonction de la présence ou non de vitrage.
	- Espaces et éclairages (PEN):

• Max 10 espaces **13** 

### **Présentation de l'outil – Limites**

- Exemples de limites/simplifications (systèmes):
	- Systèmes partagés:
		- Il n'est pas possible d'encoder plusieurs unités PEB partageant un même système et d'autres équipées de leur propre système..
	- Chauffage:
		- Deux systèmes de production de chaleur au maximum / Ch. gaz condensation nécessairement pour non préférentiel.
		- Il n'est pas possible d'évaluer les concepts novateurs / pas possible d'utiliser « autre générateur ».
		- Méthode de calcul des systèmes de distribution et d'émission, seulement « simplifié »
	- ECS:
		- Système de production identique pour le chauffage et l'ECS si cogen.
		- Max. 2 segments boucle max / Max. 2 points puisage

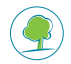

# **Présentation de l'outil - Limites**

- Plusieurs simplifications par rapport au logiciel « officiel »
	- Plusieurs limites d'encodage: +/- 40% des possibilités d'encodage ne sont pas reproduites
	- Mais seulement 10 à 60% des données sont nécessaires avant d'avoir un résultat !

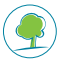

**15**

# **Présentation de l'outil**

• Et concrètement …

### Comment ça fonctionne ?

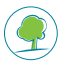

# **Présentation - Onglets**

- Approche par « feuille »
	- ► Sélectionner le bon onglet
	- ► Usage de base : seulement les onglets vert

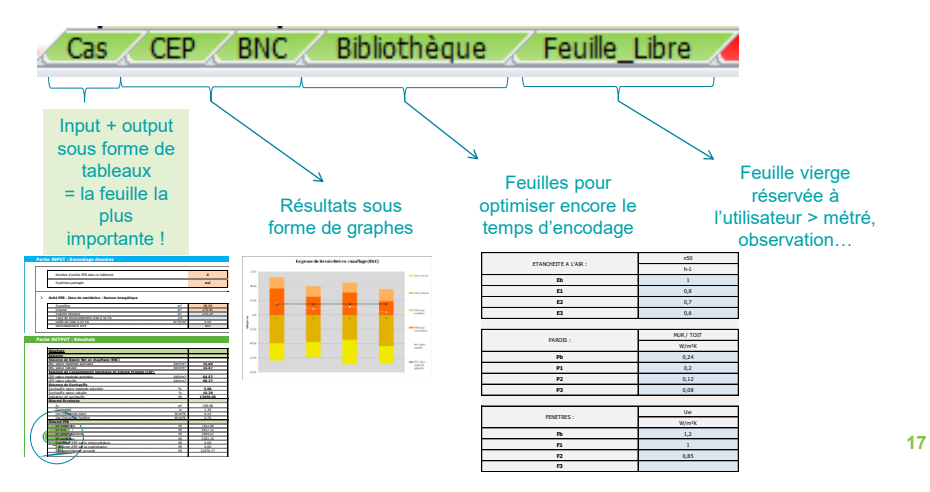

### **Présentation - onglet "cas"**

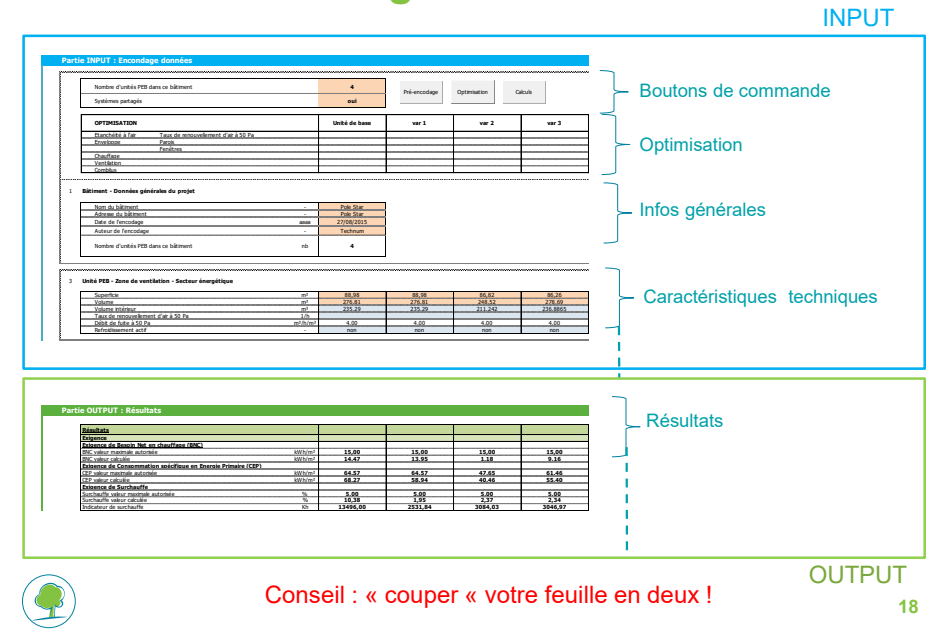

# **Présentation - onglet "cas"**

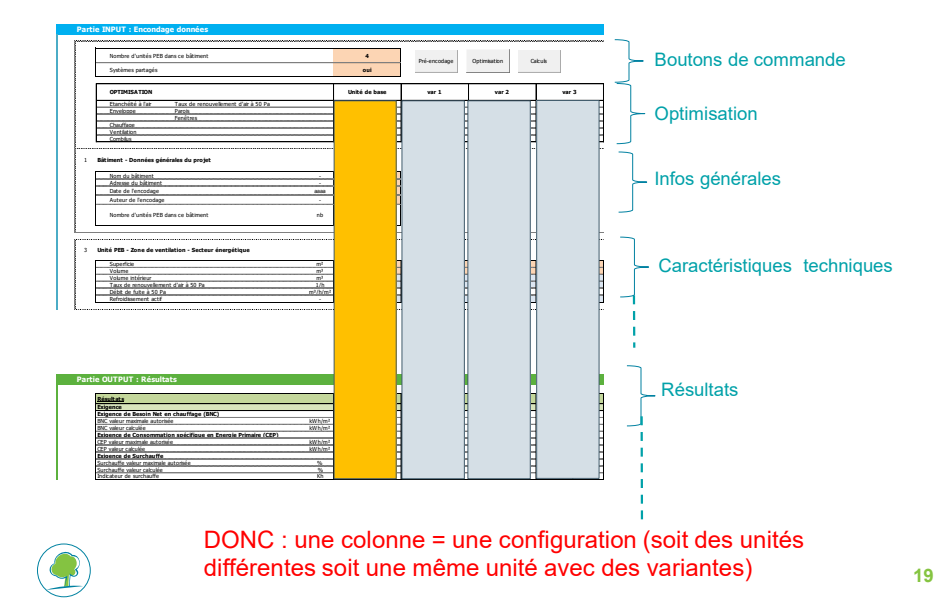

**Présentation - onglet "cas"**

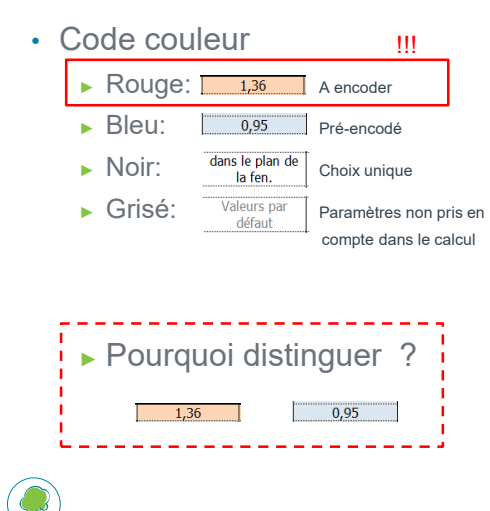

#### !!! • Exemple fenêtre

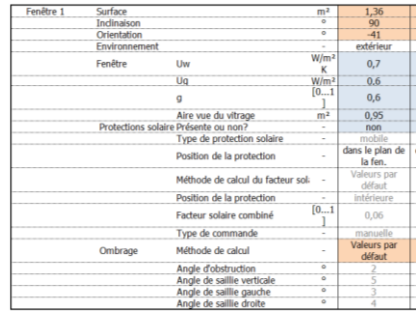

# **Présentation - onglet "cas" : les input**

- 2 possibilités d'encodage:
	- ► **« Détaillé »:**  › on encode l'ensemble des paramètres suivant nos désidératas = cellules
		- rouge + bleu
		- › +/-60% des données demandées par le logiciel officiel
	- ► **« Simplifié »:** 
		- › on utilise la possibilité de pré-encodage offerte par le logiciel = cellules rouge uniquement
		- › 10% des données d'Altran
		- › Idée : répondre à objectif « rapide »

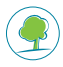

**21**

### **Présentation - onglet "cas" + "préencodage"**

• Dans cette approche simplifiée, :

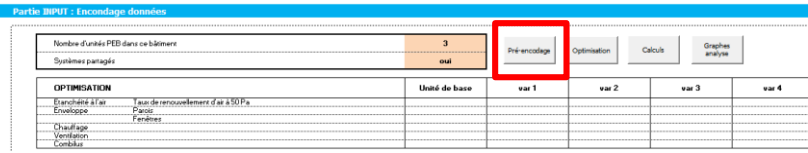

- La macro encode automatiquement toutes les valeurs en bleu pour toutes les variantes/unités étudiées!
- !!! Quand macro pré-encodage est activée : les valeurs éventuellement modifiées sont alors écrasées.

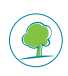

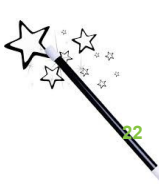

### **Présentation - onglet "cas" + "préencodage"**

• Les cellules concernées par le pré-encodage sont forcées :

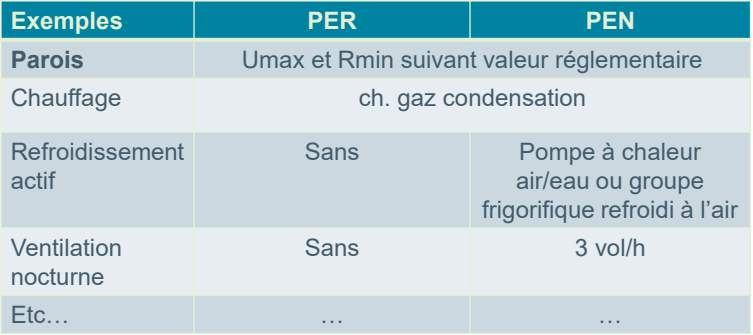

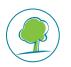

**23**

### **Présentation - onglet "cas" : les output**

- Les inputs sont encodés (le cadre bleu a été parcouru entièrement)
	- > pour obtenir les résultats : appuyer sur le bouton « Calculs » calculs
	- > le logiciel calcul selon la même méthode de calcul que le logiciel officiel

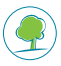

### **Présentation - onglet "cas" : les output + "BNC"+ "CEP" + …**

- 2 possibilités pour l'analyse
	- Soit sous format tableaux (cadre output)
		- Très pratique quand on veut comparer la sensibilité d'un input sur deux variantes différentes
		- Rappel : « couper » l'écran en deux

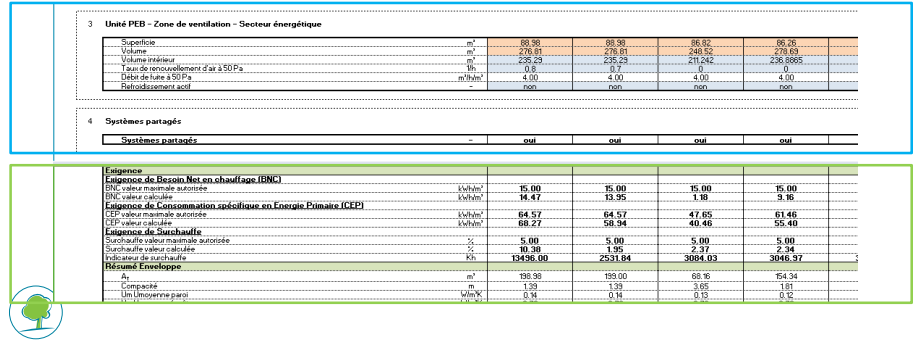

#### **Présentation - onglet "cas" : les output + "BNC"+ "CEP" + …**

- Soit sous format graphiques
	- Très pratique quand on veux comparer les résultats sur un nombre plus important de cas avec identification visuelle des paramètres principaux influençant les résultats.
	- Graphes CEP, BNC et BNR (PEN)

#### Exigence de Besoin Net en chauffage (BNC)

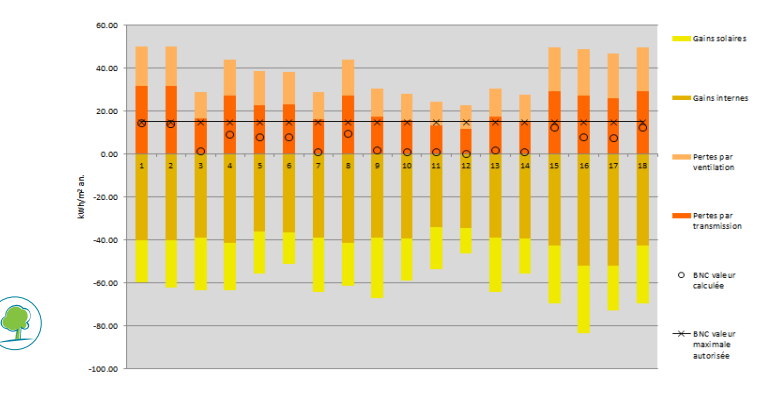

### **Présentation - onglet "cas" : les output + "BNC"+ "CEP" + …**

- Soit sous format graphiques
	- Mais aussi **possible** d'établir de nouveaux graphs pour, par exemple, mener des études paramétriques (vive « l'open source »!)

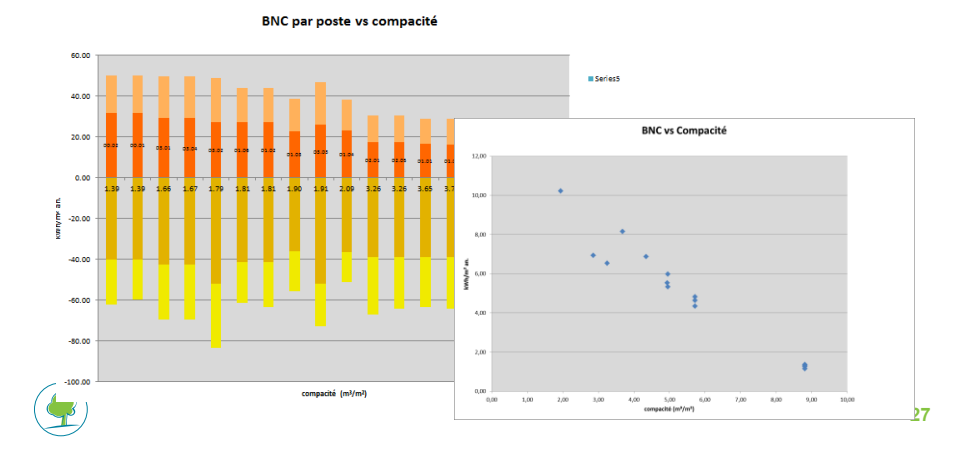

### **Présentation - onglet "cas" + "bibliothèque"**

Encore un autre outil bien pratique !

- Constat : si j'ai plusieurs unités PEB à « pré-designer », je souhaiterais ne pas devoir ré-encoder mes variantes. Ces variantes sont souvent liées entre elles (« bouquets »)
	- Exemples triple vitrage +  $Um = 0,15W/m^2K + n50 = 1/h$
- Solution : créer des ensemble de valeurs types pour ces variantes !
- Méthode : assez similaire à la bibliothèque du logiciel officiel

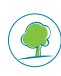

# **Présentation - onglet "cas" + "bibliothèque"**

• 1) Définir les valeurs types pour chaque code de variante (feuille « Bibliothèque »)

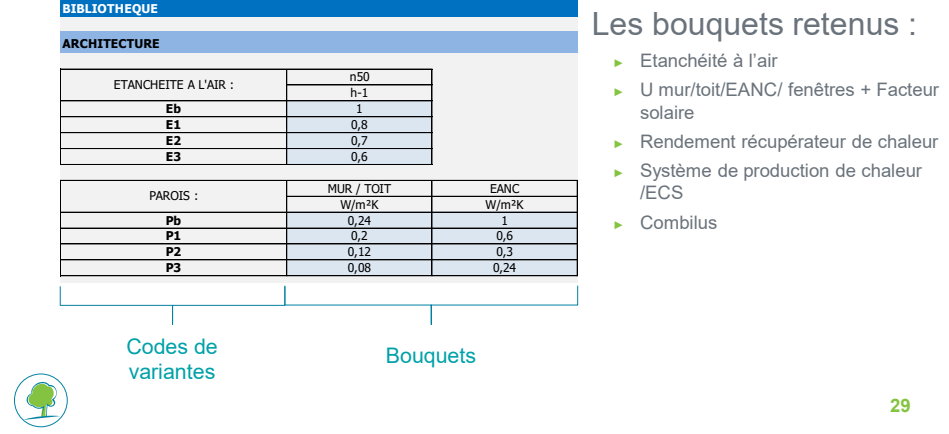

# **Présentation - onglet "cas" + "bibliothèque"**

• 2) Paramétrer son protocole d'étude en fonction des codes de variantes (feuille « Cas »)

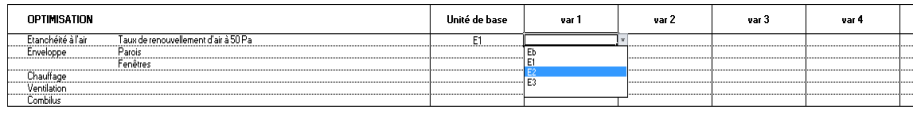

- 3) Lancer la macro « Optimisation » <sup>optimisation</sup>
	- > les valeurs types s'appliquent conformément au protocole

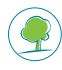

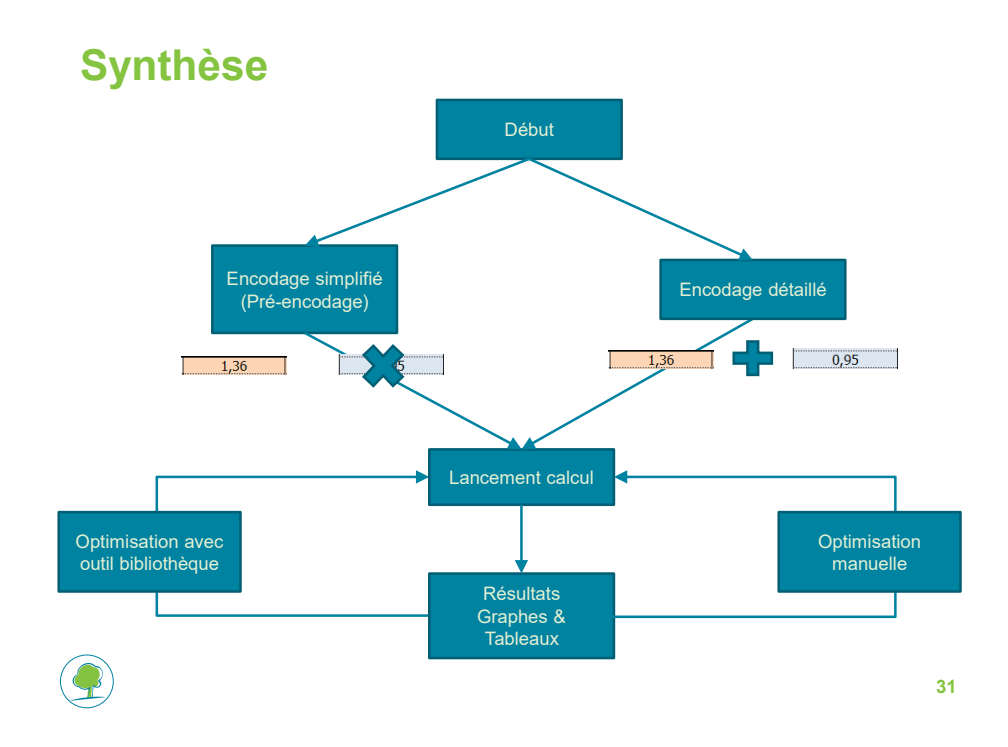

# **Démonstration**

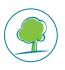

# **Mise à disposition**

- Logiciels pré-design: PER & PEN
- Vadémécums

Mise en ligne IBGE décembre 2015

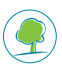

**33**

#### **Contact**

**Mikael Jacques – Technum Tractebel** Fonction : Design Engineer Coordonnées :  $\text{m}$  : +32 2 773 78 43 E-mail : [mikael.jacques@technum-tractebel.be](mailto:mikael.jacques@technum-tractebel.be)

#### **Benoit Poncelet – Technum Tractebel**

Fonction : Design Engineer Coordonnées :  $\approx$  : +32 2 773 89 62 E-mail : [benoit.poncelet@technum-tractebel.be](mailto:benoit.poncelet@technum-tractebel.be)

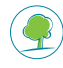

### **Comment optimiser les résultats PEB de mon projet? Exemple résidentiel**

Présentation de différents éléments de la méthode de calcul auxquels il convient d'être attentif : ventilation, ECS, chauffage …

#### **David DAEMS Bruxelles Environnement**

La méthode de calcul PEB offre différents niveaux d'encodage des éléments d'un projet. L'approche simple repose sur des valeurs par défaut. Le calcul détaillé nécessite des données d'entrée supplémentaires mais est généralement plus favorable. En combinant ces choix et quelques points d'attention, il est ainsi possible d'optimiser les performances énergétiques calculées par le logiciel PEB de manière significatives (quelques dizaines de pourcents dans certains cas). Cette présentation abordera les points suivants :

- Ventilation : mesure du débit de fuite à 50 Pa, mesure et équilibrage des débits de ventilation hygiénique, ouverture des fenêtres et risque d'effraction, auxiliaire ;
- Eau chaude sanitaire : longueurs des conduites vers les points de puisage, calorifugeage des boucles de circulation ;
- Chauffage : calcul détaillé de l'émission.

Leur influence sur le besoin net de chauffage (BNC), la consommation spécifique en énergie primaire (CEP) et la surchauffe sera illustré à l'aide d'un projet résidentiel.

# **Séminaire Bâtiment Durable** La PEB en 2015 Comment l'appliquer **David DAEMS** Comment optimiser les résultats PEB d'un projet résidentiel? Département Méthodes de calcul et outils PEB Division Air-Climat-Energie-Bâtiments durables

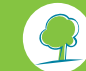

BRUXELLES ENVIRONNEMENT

#### Comment optimiser les résultats PEB d'un projet résidentiel?

La méthode de calcul PEB offre différents niveaux d'encodage:

- approche simple: valeurs par défaut;
- calcul détaillé: nécessite données supplémentaires; généralement plus favorable.

En combinant ces choix et quelques points d'attention, il est possible d'optimiser les caractéristiques énergétiques calculées par le logiciel PEB qui sont soumises aux exigences:

- surchauffe;
- besoin net de chauffage;
- consommation spécifique en énergie primaire.

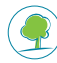

#### Comment optimiser les résultats PEB d'un projet résidentiel?

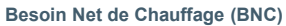

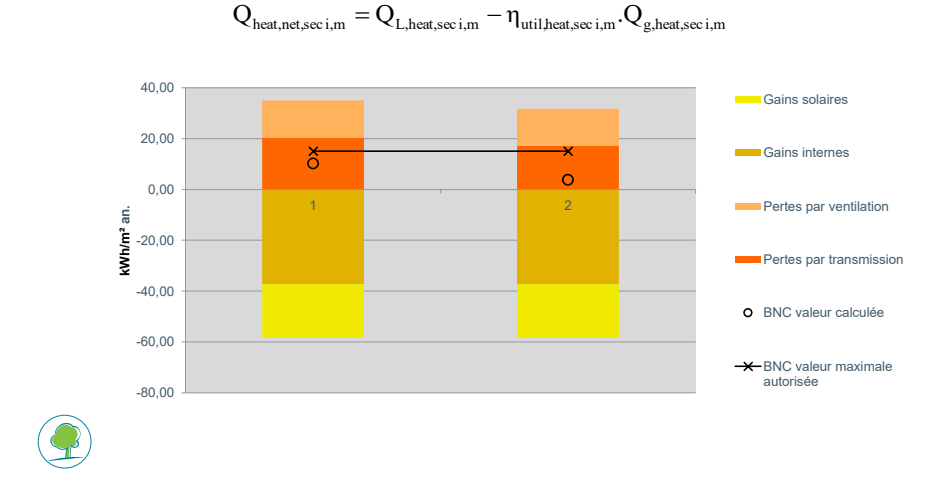

#### Comment optimiser les résultats PEB d'un projet résidentiel?

#### **Consommation spécifique en énergie primaire (CEP)**

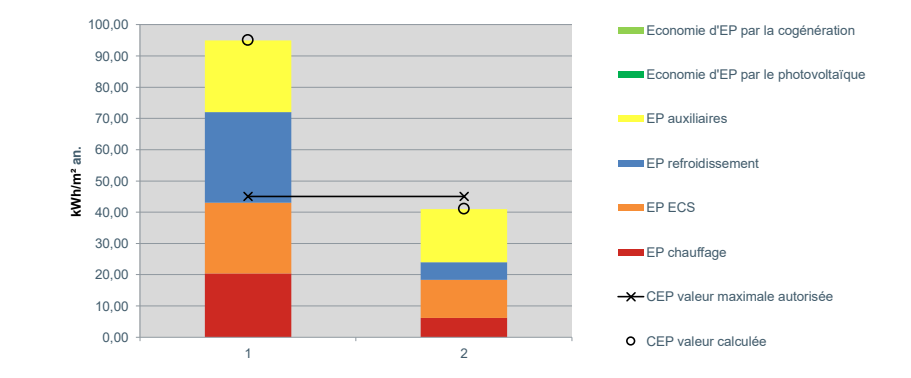

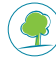

#### Comment optimiser les résultats PEB d'un projet résidentiel?

Nous allons examiner les cas suivants:

- **1. Cas de base:** nombreuses valeurs par défaut omissions
- **2. Ventilation par in/exfiltration:** mesure du débit de fuite présente
- **3. Récupération de chaleur:** débits équilibrés
- **4. Récupération de chaleur:** présence d'un by-pass
- **5. Qualité d'exécution de la ventilation:** calcul détaillé
- **6. Auxiliaire de ventilation:** valeur par défaut, courant continu
- **7. Ventilation par les parties ouvrantes:** pas de risque
- **8. Points de puisage ECS:** longueurs connues
- **9. Calorifugeage de la boucle ECS:** épaisseur et/ou lambda
- **10. Chauffage:** calcul détaillé de l'émission

Aides et contact

Les aides disponibles sur le site Internet de Bruxelles Environnement: [www.environnement.brussels/PEB](http://www.environnement.brussels/PEB)

- Info-fiches :
	- **Info-fiche Exigences PEB à partir de 2015**
	- Info-fiche Procédure PEB à partir de 2015
	- **Info-fiche Optimisation PEB 2015 (à venir)**
	- Info-fiche Exigences PEB 2008- 2014
- Vade-mecum (PEB 2008-2014, PEB 2015)
- FAQ
- Textes législatifs de référence ainsi que les versions coordonnée
- Logiciel PEB :
	- Manuel d'utilisation
	- Manuels didactiques des mises à jours du Logiciel (disponibles pour chaque version du logiciel)
- Séminaires, formations et workshops : [www.environnement.brussels/formationsbatidurable](http://www.environnement.brussels/formationsbatidurable)

#### Contact: Facilitateur bâtiments durables

([facilitateur@environnement.irisnet.be](mailto:facilitateur@environnement.irisnet.be) ou numéro gratuit: 0800 85 775)

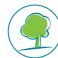

# **Comment optimiser les résultats PEB de mon projet? Exemple tertiaire**

Aperçu des différentes options d'encodage sur base d'un projet de bureaux

> **Manuel DA CONCEICAO Thomas LECLERCQ Matriciel**

En complément à la présentation précédente, les possibilités d'optimisation de l'encodage PEB seront illustrées sur base d'un projet tertiaire de bureaux pour l'administration communale.

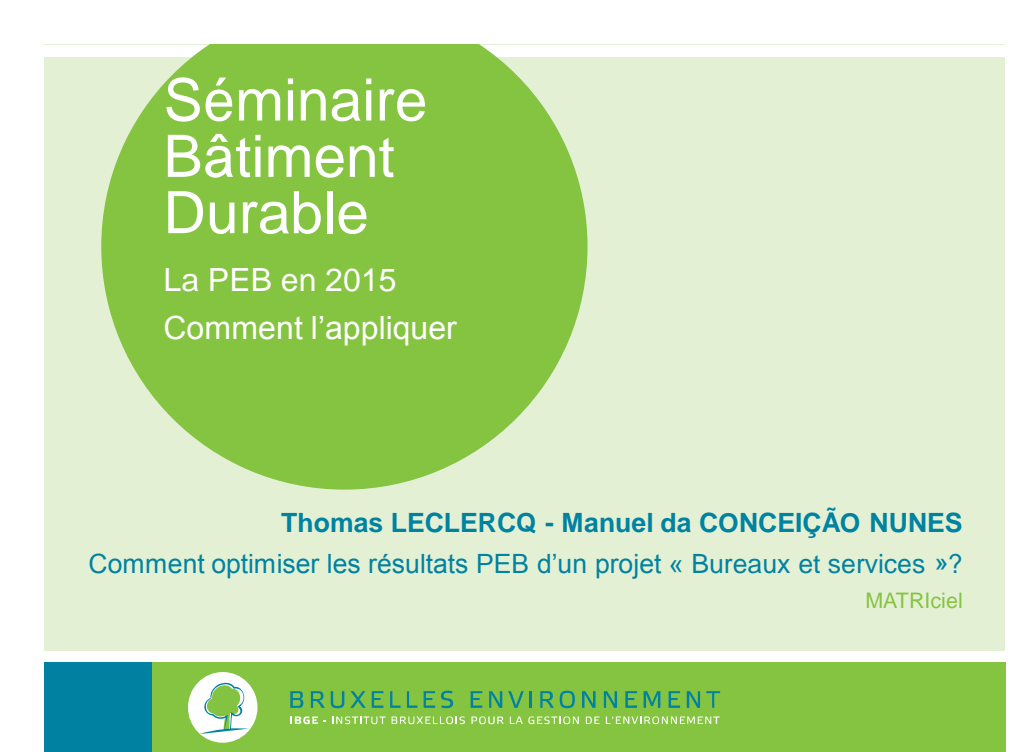

# **Plan de l'exposé**

- 1. Exigences
- 2. Contraintes architecturales
- 3. Niveau d'isolation
- 4. Nœuds constructifs
- 5. Etanchéité à l'air
- 6. Ventilation
- 7. Surchauffe
- 8. Chauffage
- 9. Refroidissement
- 10. Eclairage

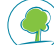

11. Renouvelable

# **Exemple**

- Bureaux passifs pour l'administration
	- ► Construit à Uccle (Rue Beeckman)
	- ► 840 m² de bureaux

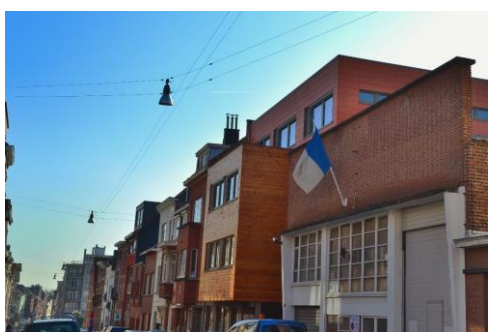

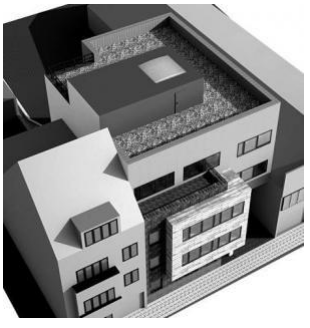

- ► MO : Administration Communale d'Uccle
- ► Architecte : D. Tramontana et A. De Decker
- 3 ► BE : Sofia Management, Teen Consulting, MATRIciel

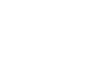

# **Exemple - Batex [064]**

- 90% des matériaux sont de type écologique
- Night cooling
- Toitures vertes extensives (125m<sup>2</sup>)
- Citerne d'eau de pluie
- Revêtements de sol en caoutchouc naturel
- Recyclage et réutilisation de matériaux

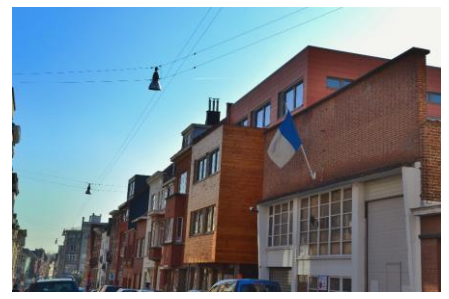

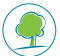

http://app.bruxellesenvironnement.be/batex\_search/Docs/fs\_064\_FR.pdf 4

# **1. Exigences**

#### • Bureaux neufs

- $\triangleright$  U<sub>max</sub> et R<sub>min</sub> selon le type de parois
- $\triangleright$  BNC  $\leq$  15 ou  $\times$  kWh/m<sup>2</sup>/an
- $\blacktriangleright$  BNR  $\leq$  15 ou X kWh/m<sup>2</sup>/an
- ► CEP ≤ 95-(2,5\*C) ou 95-(2,5\*C)+(1,2\*(X-15)) kWh/m²/an
- ► Ventilation : débits selon la norme EN 13779

#### • Vérification des exigences

► Exemple pour le projet :

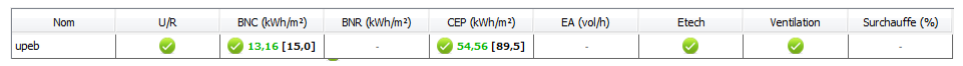

5

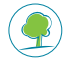

**1. Exigences** *Démo*  $\bullet$  BNC  $\leq$  15 ou  $\times$  kWh/m<sup>2</sup>/an Exigence de Besoin Net en Chauffage (BNC)  $\overline{\smash{\triangleright}}$  Exigences respectées e l'Exigence respectées<br>Valeur maximiale autorisée: 15,00 kWh/m<sup>3</sup><br>La valeur calculeé du BNC est déterminée en fonction d'hypothèses de calcul spécifiques (cf.l'arrêté du 21 février 2013 du gouvernement de la Région de<br>La • CEP  $\leq$  95-(2,5<sup>\*</sup>C) ou 95-(2,5<sup>\*</sup>C)+(1,2<sup>\*</sup>(X-15)) kWh/m<sup>2</sup>/an

# Exigence de Consommation Spécifique en Energie Primaire (CEP)

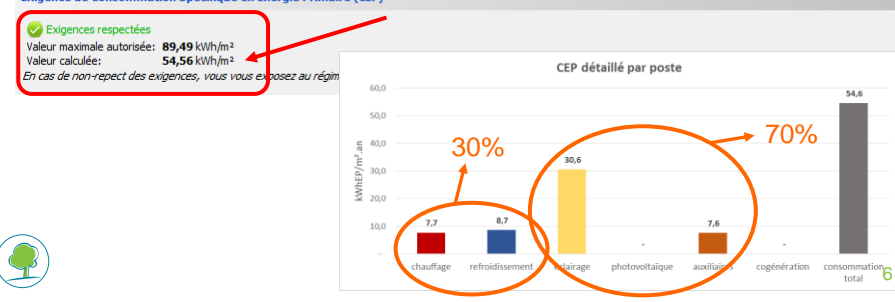

# **2. Contraintes architecturales**

• PEB  $\frac{?}{=}$  contraintes architecturales **NON** 

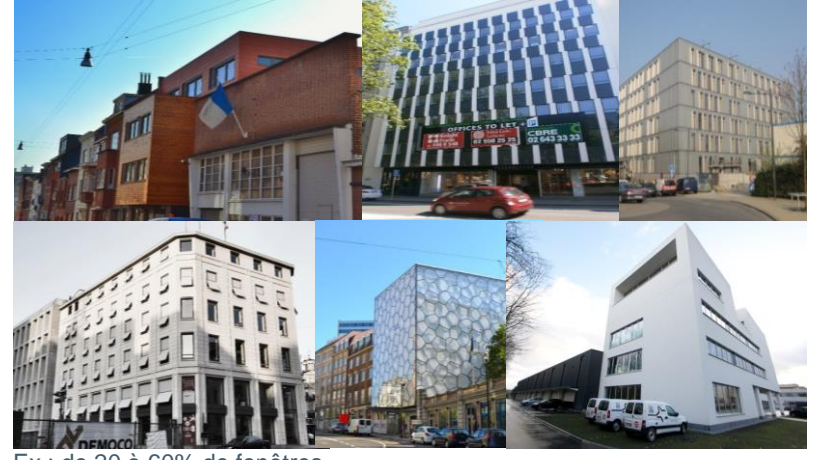

Ex : de 20 à 60% de fenêtres

# **3. Niveau d'isolation**

- Parois opaques
	- ► Niveau d'isolation max (selon le calcul du X) :
		- $U = 0.12$  W/m<sup>2</sup>/K soit, par exemple, :
		- › 20 cm de polyisocyanurate ;
		- › 30 cm de polystyrène expansé ;
		- › 40 cm de laine minérale, de cellulose ou de laine ou fibre de bois dans une structure bois.
	- ► En pratique, on peut se limiter à une épaisseur moindre :
		- › Suivant la performance des parois vitrées ;
		- › Suivant la compacité de l'unité étudiée ;
		- › Suivant le niveau d'étanchéité à l'air (mesuré en fin de construction…).

Mais difficile d'accepter un U > 0,15 W/m²/K.

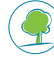

# **3. Niveau d'isolation**

#### ● Parois vitrées

- ► Niveau d'isolation max (selon le calcul du X) :
	- U = 0,85 W/m²/K soit, par exemple, une fenêtre présentant :
	- $\rightarrow$  30% de châssis avec un  $U_f = 0,80$  W/m<sup>2</sup>/K
		- Châssis alu : min 95 105 mm d'épaisseur
		- Châssis bois-alu : avec isolant PUR sous le capot alu
		- Châssis bois : avec isolant liège à l'intérieur
		- Châssis PVC : min 85 mm d'épaisseur
	- $\rightarrow$  70% de vitrage avec un U<sub>g</sub> = 0,70 W/m<sup>2</sup>/K
		- $-$  Triple vitrage (g = 50-60%)
	- › 3 m d'intercalaire (/m² de fenêtre) avec un ψ = 0.04 W/m/K
		- Intercalaire de type SwissSpacer
- ► En pratique, on peut se limiter à du double vitrage :
	- › Des charges internes plus élevées
	- › compacité généralement plus élevée (attention division unités PEB)

9

# **4. Nœuds constructifs**

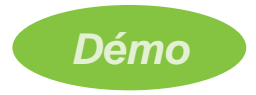

- Méthode détaillée
	- ► Nécessité d'encoder tous les nœuds
- Méthode des nœuds PEB-conformes
	- ► 3 règles de conformité à respecter
	- ► Nécessité d'encoder les nœuds non-conformes
- Méthode du supplément forfaitaire
	- ► Méthode simple mais défavorable et souvent insuffisante

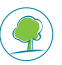

# **5. Etanchéité à l'air**

- Caractérisé par le v50 qui s'exprime en m<sup>3</sup>/h/m<sup>2</sup>
	- ► Rapport entre le débit d'air déplacé par infiltration ou exfiltration sous une différence de pression de 50 Pa et la surface de déperdition du bâtiment.
		- $\rightarrow$  Valeur par défaut de 12 m<sup>3</sup>/h/m<sup>2</sup>  $\rightarrow$  très défavorable

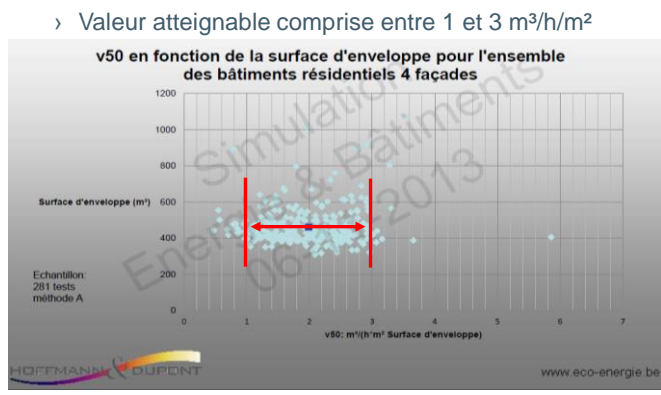

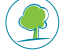

# **5. Etanchéité à l'air**

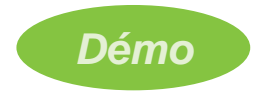

- Obligation indirecte de réaliser un test blower door
	- ► Valeur par défaut : 12 m³/h/m²
	- ► Valeur réaliste et sécuritaire : 3 m³/h/m² (justifier par test)

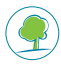

# **6. Ventilation**

- Principe général identique au résidentiel
	- ► En pratique : un double flux avec récupérateur de chaleur et bypass
	- ► Eventuellement : un simple flux avec ventilation à la demande mais une compensation renouvelable est potentiellement nécessaire compte tenu des débits beaucoup plus élevé qu'en résidentiel
	- ► Régulation
		- › Au minimum une régulation sur base horaire (IDA-C3)
		- $\rightarrow$  Mieux : régulation via détecteurs de présence et/ou CO<sub>2</sub>
	- ► Calcul par défaut pour les auxiliaires (0,55 W/(m<sup>3</sup>/h))

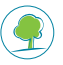

13

### **7. Surchauffe**

- Pas d'évaluation du risque avec le logiciel PEB
	- ► A évaluer à l'aide d'une simulation dynamique dans le cadre de l'étude de faisabilité intégrée (> 10000 m²)
	- ► Conseil : à évaluer à l'aide d'une simulation thermique dynamique même si pas d'Etude de Faisabilité Intégrée (EFI)
		- › si pas de refroidissement actif
		- › si la puissance de refroidissement est limitée

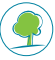

# **7. Surchauffe**

- Pour éviter la surchauffe...
	- ► Récupérateur de chaleur
		- › Avec bypass total
	- ► Optimiser les surfaces
		- $\rightarrow$  Eclairage naturel  $\rightarrow$  primordial pour réduire éclairage artificiel
		- › Facteur solaire g entre 40 et 60% et transmission lumineuse (TL) entre 70 et 80%
	- ► Protections solaires
		- › Si pas de refroidissement actif
		- › Si rendement pour le refroidissement est faible
	- ► Inertie de la construction
		- › Ne pas combiner des faux plafonds fermés avec des faux plancher pour laisser accès à un minimum d'inertie thermique

15

# **8. Chauffage**

- Principe général:
	- ► Eviter le chauffage électrique, rendement de conversion en énergie primaire!
		- › Electricité : 40%
		- › Gaz, mazout,… : 100%
	- ► Production « à détailler »:
		- › Chaudière gaz condensation
		- › PAC
	- ► Régulation espace par espace
	- ► Circulateur avec régulateur

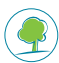

*Démo*

# **9. Refroidissement**

- Si pas de froid  $\rightarrow$  Refroidissement fictif
	- ► Rendement global de 200% (soit 500% x 40%)
- Le rendement global du système est une combinaison de divers rendements (dont le rendement de production)
- Rendement de production, cas courant:
	- ► Machine à compression (air-air, eau-air, air-eau ou eau-eau)
	- ► Compresseur (électricité)
	- ► Par défaut : 215% 330% (variable selon type)
	- ► En pratique : >800% (avec tour de refroidissement) >1300% (avec échangeur enterré)
		- › EERtest et SEER élevés (à justifier)
		- › T° de départ élevée (plafonds froids) *Démo*

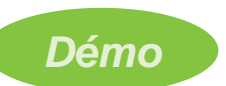

17

# **10. Eclairage**

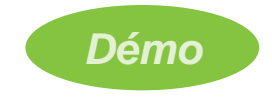

- Principal poste de consommation  $\rightarrow$  50% CEP
- Puissance installée et régulation :
	- ► Valeur par défaut : 20 W/m² et gestion centralisée
	- ► 8 W/m² et gestion centralisée (à justifier)
	- ► 8 W/m² et détecteur d'absence (à justifier)

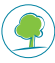

# **11. Renouvelable**

- Faut-il produire de l'énergie renouvelable ?
	- ► Non si :
		- › Eclairage artificiel optimisé :
			- Puissance installée faible
			- Détecteur d'absence
		- › Rendement global élevé :
			- Pour le chauffage ;
			- Pour le refroidissement ;
			- Pour le récupérateur de chaleur.
	- ► Oui dans les autres cas

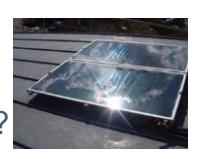

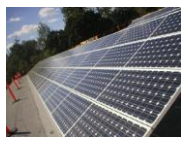

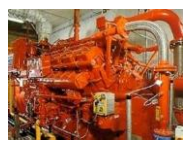

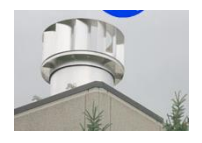

19

# **11. Renouvelable**

- Quel type d'énergie renouvelable ?
	- ► Production de chaleur
		- › Solaire thermique
			- Peu intéressant pour le chauffage (hiver)
	- ► Production d'électricité
		- › Solaire photovoltaïque
			- Intéressant puisque possibilité d'autoconsommation (bureautique, éclairage artificiel, refroidissement, ventilation, etc.)
		- › Cogénération
			- Peu intéressant car besoin de chaud limité
		- › Eolien
			- Difficilement réalisable à faible échelle
	- → Etude de faisabilité technico-économique !

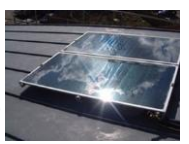

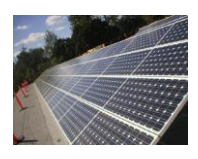

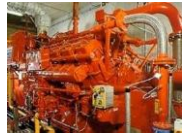

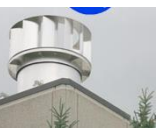

### **Conclusion**

- $PEB \neq \infty$  contraintes » architecturales
- Double ou triple vitrage + 20cm PIR, 30cm EPS, 40cm MW/Cellulose/WW
- Nœuds constructifs conformes
- Test blower door  $\rightarrow v50 = 1 3$  m<sup>3</sup>/h/m<sup>2</sup>
- Ventilation D avec bypass du récupérateur
- Inertie + protections solaires si faible rendement de refroidissement
- Rendement élevé pour chauffage, refroidissement
- Faible puissance d'éclairage artificiel
- Renouvelable pour compensation si : éclairage non performant ou rendement faible (chauffage électrique, machine à absorption, valeur par défaut,…)

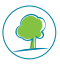

21

### **Outils, sites internet, etc… intéressants :**

- La section Travaux PEB du site de Bruxelles Environnement : [http://www.environnement.brussels/thematiques/batiment/la-peb/construction-et](http://www.environnement.brussels/thematiques/batiment/la-peb/construction-et-renovation)[renovation](http://www.environnement.brussels/thematiques/batiment/la-peb/construction-et-renovation) Exigences, procédures, législation, logiciel, FAQ, etc.
- Le Facilitateur Bâtiment Durable
	- ► [facilitateur@environnement.irisnet.be](mailto:facilitateur@environnement.irisnet.be)
	- ► 0800/85.775

#### **Références Guide Bâtiment Durable :**

**Guide Bâtiment Durable :** [http://guidebatimentdurable.bruxellesenvironnement.be](http://guidebatimentdurable.bruxellesenvironnement.be/) [Fiches ENE00, ENE02, ENE03, ENE04, ENE05, ENE07,](http://guidebatimentdurable.bruxellesenvironnement.be/fr/accueil?IDC=3)  ENE08, ENE10

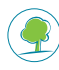

### **Contact**

#### **Thomas LECLERCQ - Manuel da CONCEIÇÃO NUNES**

MATRIciel sa – Responsable de projet Place de l'Université, 21 – 1348 Louvain-la-Neuve  $\bullet$  : 010/24.15.70 E-mail : leclercq@matriciel.be daconceicao@matriciel.be

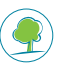

#### **Plus d'informations?**

Retrouvez les présentations du séminaire en ligne:

[www.environnement.brussels/formationsbatidurable](http://www.environnement.brussels/formationsbatidurable) > Actes et notes > Actes des séminaires Bâtiment durable 2015

Le Facilitateur Bâtiment Durable est à votre disposition:

[facilitateur@environnement.irisnet.be](mailto:facilitateur@environnement.irisnet.be) 0800/85 775

Le Guide Bâtiment Durable est disponible en ligne:

[www.environnement.brussels/guidebatimentdurable](http://www.environnement.brussels/guidebatimentdurable)